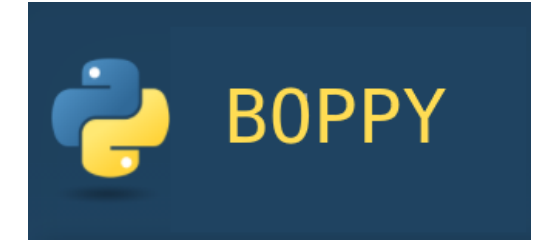

## **BOPsY**

#

# **Beregnings.Orientert.Programmering BOP med SymPY**

Innledning Python og SymPy [Algebra](#page-9-0) [Symbolske tall og variabler](#page-9-1) [Regneuttrykk](#page-11-0) [Tall og uttrykk til variabler](#page-11-1) [Komplekse tall](#page-12-0) **[Polynomdivisjon](#page-13-0)** [Delbrøkspalting](#page-13-1) [Egne funksjoner](#page-14-0) [Likninger og ulikheter](#page-15-0) **[Likninger](#page-15-1) [Ulikheter](#page-16-0) [Calculus](#page-17-0) [Grenseverdi](#page-17-1) [Derivasjon](#page-18-0)** [Integrasjon](#page-18-1) [Differensiallikninger](#page-20-0) [Laplace transform](#page-20-1) [Plotting](#page-21-0) [Rekker](#page-21-1) [Tallfølger](#page-21-2) [Rekker](#page-22-0) [Konvergens](#page-23-0) [Differenslikninger, rekursjonslikninger](#page-24-0) [Taylor/Maclauring polynom](#page-25-0) **[Fourierrekker](#page-25-1)** [Logikk og mengder](#page-26-0) [Logikk](#page-26-1) [Mengder](#page-28-0) [Matriser og vektorer](#page-28-1) [Matriser](#page-28-2) [Vedlegg: Litt Python](#page-29-0) **[Datatyper](#page-30-0)** [Moduler, navneområder](#page-31-0) [Funksjoner, klasser og objekter](#page-32-0)

Se også

 [SymPy Intro](https://dl.dropboxusercontent.com/u/2113110/SymPyintro.html), [SymPy Numerisk](https://dl.dropbox.com/u/2113110/SymPy_Numerisk.pdf), [SymPy Programmering,](https://dl.dropbox.com/u/2113110/SymPy_Programmering.pdf) [SymPy Symbolsk,](https://dl.dropboxusercontent.com/u/2113110/SymPysymbolsk.html)

### **Gjør\_det\_selv 1**

Skaff deg installasjonspakkene for Python med Sympy fra Anaconda.org eller WinPython og installer disse(men les først installasjonsanvisningene for å unngå trøbbel). Etter at du har installert Python med Sympy foreslår jeg at du hopper videre til Gjør\_det\_selv 2 og tester installasjonen.

## **Innledning**

Python er et generelt programmeringsspråk som kan utvides med moduler til å gjøre numeriske beregninger og algebraiske operasjoner. I utgangspunktet har det støtte for enkel aritmetikk, men moduler som math , cmath og sympy og andre gjør Python til et sterkt verktøy som takler symbolsk matematikk på høyt nivå. SymPy er altså standard Python utvidet med modul for symbolsk matematikk. iden dette er et søkbart dokument kan du bruke søkefunksjonen Ctrl+F, F3 i dokumentleseren til å finne nøkkelord.

SymPy er Pythons beregningsverktøy for symbolsk matematikk. Dette heftet er et ambisiøst forsøk på å gå rett på sak og introdusere Sympy som et alternativ til å sjonglere med algebraiske uttrykk, løse likninger, derivere, integrere og løse andre problemer fra kalkulus og diskret matematikk.

Inntasting av uttrykk i SymPy gjøres på enlinjet form – og svarene vises også slik. Svarene kan til en viss grad omformes til uttrykk som er mer leselige med funksjonen pretty, du må likevel kunne lese uttrykk 'flytende' i SymPy hvis du skal arbeide effektivt – dessuten vil gjenbruk, klipp/lim av uttrykk bli enklere.

Du bør ha litt kjennskap til matematiske emner som algebra, likninger, kalkulus, rekker, laplacetransform, logikk for å få utbytte av kurset.

Slå opp i din yndlingsmattebok hvis du trenger å friske opp kunnskapene.

bakgrunnen til dette heftet er at SymPy brukes som beregningsmodul for pakken Symbolic i GNU Octave. Denne pakken er ment å være kompatibel med MATLABs syntaks for beregninger. Kommandoer i Octave blir der omgjort til SymPy syntaks - og resultatet av beregningen blir vist som i MATLAB. Denne kommunikasjonen mellom Octave og Sympy er ennå ikke 100% ferdig utviklet. De to beregningsverktøyene MATLAB Symbolic og SymPy kan utføre omtrent de samme operasjonene i matematiske emner som aritmetikk, algebra, kalkulus, rekker, mengder, logikk, men syntaksen i kommandoer er noe forskjellig. Inntil Octave Symbolic blir komplett kan SymPy være et alternativ.

Hammerfest 23.06.2021 Tore Gaupseth (CC)

La oss teste Python på noen regnestykker:

 $1+2\times 3-\frac{4}{5}=$  $100^2 - 3^2 =$ 

$$
\frac{\frac{1}{2}}{\frac{2}{3}} - \frac{45}{6} =
$$
  

$$
1 + \frac{2 - \frac{3}{4}}{5 + \frac{6}{7}} =
$$

8000000000x2,5x10-12

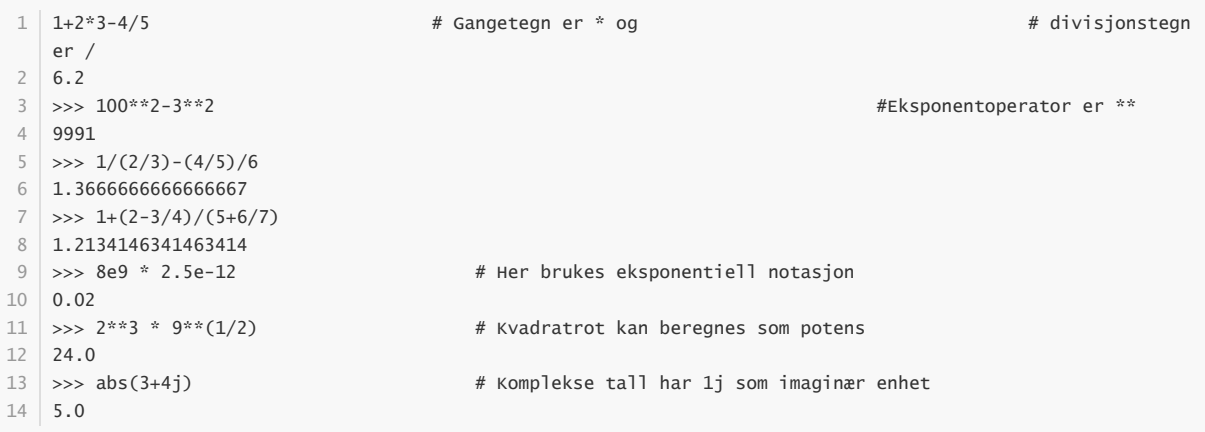

La oss teste Python på noen regnestykker

Du får best utbytte av kurset ved å ha startet opp SymPy og prøve ut kommandoene som blir vist i stedet for bare å lese teksten. Bruk klipp/lim fra kodeeksemplene. Lag dine egne varianter og se hva som skjer. Når mine knappe forklaringer ikke er tilstrekkelige vil du finne utfyllende hjelp bak noen tastetrykk i SymPy. I avsnittene som er merket *Gjør det selv* finner du treningsoppgaver som du kan prøve deg på.

Siden dette er en dokumentside kan du bruke søkefunksjonen Ctrl+F, F3 i dokumentleseren til å finne nøkkelord.

SymPy er Pythons beregningsverktøy for symbolsk matematikk. Dette heftet er et ambisiøst forsøk på å gå rett på sak og introdusere Sympy som et alternativ til å sjonglere med algebraiske uttrykk, løse likninger, derivere, integrere og løse andre problemer fra kalkulus og diskret matematikk.

Inntasting av uttrykk i SymPy gjøres på enlinjet form – og svarene vises også slik. Svarene kan til en viss grad omformes til uttrykk som er mer leselige med funksjonen pretty, du må likevel kunne lese uttrykk 'flytende' i SymPy hvis du skal arbeide effektivt – dessuten vil gjenbruk, klipp/lim av uttrykk bli enklere.

Du bør ha litt kjennskap til matematiske emner som algebra, likninger, kalkulus, rekker, laplacetransform, logikk for å få utbytte av kurset. Slå opp i din yndlingsmattebok hvis du trenger å friske opp kunnskapene.

I heftet er det vist eksempler kopiert inn fra fra arbeidsflaten i SymPy, noen ganger med små kommentarer som forklaring, Python IDLE:

P

### **Gjør\_det\_selv 1**

Skaff deg installasjonspakkene for Python med Sympy fra Anaconda.org eller WinPython og installer disse(men les først installasjonsanvisningene for å unngå trøbbel). Etter at du har installert Python med Sympy foreslår jeg at du hopper videre til Gjør\_det\_selv 2 og tester oppsettet.

#### **Test av Python installasjon**

Python IDLE etter oppstart

D

Etter å ha startet IDLE(PythonGUI) tastet jeg inn

```
1 | from sympy import *
>>> x, y, z, t = symbols('x y z t')
2
>>> k, m, n = symbols('k m n', integer=True)
3
  \Rightarrow f, g, h = symbols('f g h', cls=Function)
                                            >>> x = symbols('x') # Definerer x som symbolsk variabel
6 \mid \gg> integrate(x**3) \qquad \qquad \# Beregner ∫x3 dx
x**4/4
7
4
5 \Rightarrow x = symbols('x')
```
Men etter at jeg tastet enter bak linje 4 svarte tolkeren med en feilmelding om at den ikke godtok en inntasting av en string. Det rettet jeg opp med ny inntasting som i linje 4, og da ble den fornøyd. Så prøvde jeg litt algebra,der jeg ba SymPy trekke sammen uttrykket

 $5(x-2)(x-3)$ 

og resultatet ble 5\*x\*\*2-25\*x+30 aka  $5x^2 - 25x + 30$  og dette andregradspolynomet har altså +2 0g +3 som nullpunkter, derfor bestemte jeg meg å teste om Sympy makter å løse andregradslikningen

 $5x^2-25x=-30$  og ryddet dette til Høyre side =0 slik SymPy forutsetter,

 $5x^2 - 25x + 30 = 0$  og tastet inn solve( $5*x**2-25*x+30$ ), og som ventet svarte symPy med det to nullpunktene som ble lagt inn i uttrykket jeg startet med. Av resultatet

## **Gjør\_det\_selv 2**

Når du har fått SymPy opp og stå i din egen datamaskin bør du sjekke hva som skjer når du ignorerer forutsetningen om at likninger skal være ryddet til 0 på høyre side, altså hva skjer om du tester

solve(5\*x\*2-25\*x=30) . Av resultat utskriften [2, 3] ser jeg at solve-apparatet leverer svaret i form av en liste (tabell). Hvis jeg vil ha tak i de enkelte elementene i lista kan jeg bruke posisjonsindekser:

```
>>> rts=solve(5*x**2 - 25*x + 30)
1
>>> rts[0]
2
2
3
>>> rts[1]
4
3
5
6 \rightarrow >>
```
I linje 1 valgte jeg den noe kryptiske variabelen rts (roots?) til å hente svaret, og deretter kan jeg plukke ut de enkelte nullpunktene, og som du ser er det de to verdiene jeg la inn som nullpunkter i uttrykket jeg startet med.

## **SymPy initiering**

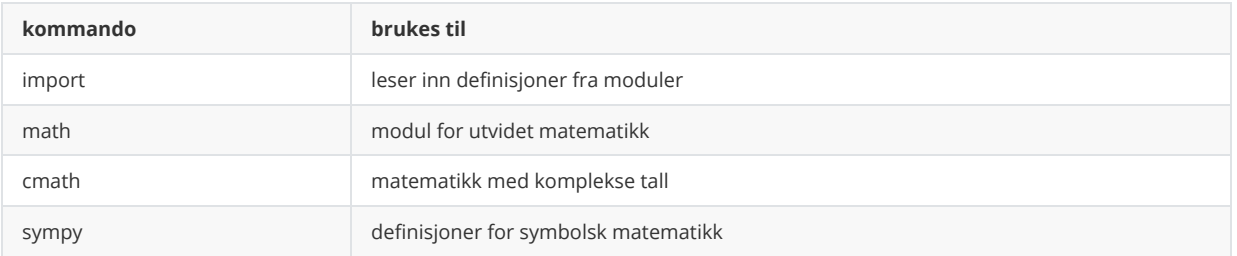

symPy trenger noen oppstartkommandoer før vi er klar til å trikse med algebraiske uttrykk og løse likninger og ulikheter. derfor er det lurt å lage et skript som vi kan kjøre før vi kan arbeide med <symPy, for eksempel:

```
#syminit.py
1
from sympy import *
2
3 \mid x, y, z, t = symbols('x y z t')
   k, m, n = symbols('k m n', integer=True)
5 \mid f, g, h = symbols('f g h', cls=Function)
4
```
Her er en forklaring på hva som skjer:

i linje 2 importeres(leses inn) alle definisjoner i modulen sympy.

i linje 3 defineres de symbolske variablene x,y,z og t slik at vi kan bruke disse som vanlige 'ukjente ' i algebraiske uttrykk i linje 4 defineres variablene k,m,n som kan brukes i situasjoner der vi vil at disse skal representere heltall. Tilsvarende defineres f,g,h i linje 5 som er ment til bruk som funksjonsnavn. Som alternativ til å kjøre alle disse kommandoene under ett som et skript, kan komandoene tastes inn enkeltvis i tolkeren, og da vil vi kanskje oppleve at noen gir feilmelding.

Hvis skriptkjøring eller inntasting ser ut til å gå feilfritt, kan vi teste oppsettet, for eksempel med en faktorisering av  $x^2 - y^2$ :

```
1 | from sympy import *
3 \rightarrow \rightarrow x, y, z, t = symbols('x y z t')
>>> factor(x**2-y**2)
4
5 (x - y)*(x + y)6 \rightarrow \rightarrow2
```
Bravo! SymPy forstår seg på konjugatsetningen (3. kvadratsetning), så la oss prøve motsatt vei:

```
>>> expand((x-y)*(x+y))
1
x**2 - y**2
2
3 \rightarrow >>
```
Joda, det gikk knirkefritt, bortsett fra at vi må huske at kommandoen for å 'utvide' eller 'regne ut et uttrykk' er expand. Legg også merke til at det som skal regnes ut settes opp i parentesen bak expand. Tolkeren reagerer kjapt om du surrer med bruken av parenteser.

```
>>> from sympy import *
\Rightarrow x, y, z, t = symbols('x y z t')
>>> k, m, n = symbols('k m n', integer=True)
>>> f, g, h = symbols('f g h', cls=Function)
>>> x = symbols('x')   # Definerer x som symbolsk variabel
>>> integrate(x**3) # Beregner \int x^3 dxx**4/4
```
*Prøv selv!* Tast inn kommandoer i boksen nedenfor og kjør med Sympy Gamma.

 $integrate(x**3)$  SymPy

Eller med<http://live.sympy.org/>.

Du får best utbytte av kurset ved å ha startet opp SymPy og prøve ut kommandoene som blir vist i stedet for bare å lese teksten. Bruk klipp/lim fra kodeeksemplene. Lag dine egne varianter og se hva som skjer. Når mine knappe forklaringer ikke er tilstrekkelige vil du finne utfyllende hjelp bak noen tastetrykk i SymPy. I avsnittene som er merket *Gjør det selv* finner du treningsoppgaver som du kan prøve deg på.

Siden dette er en nettside kan du bruke søkefunksjonen Ctrl+F, F3 i nettleseren til å finne nøkkelord.

Gjør det selv 1

- 1. Skaff deg [Python](https://www.python.org/) med [SymPy](http://www.sympy.org/en/index.html) og installer programvaren. Hvis dette er ditt første møte med Python kan det kanskje være greit å installere den komplette pakken [Anaconda](http://continuum.io/downloads).
- 2. Et av utallig mange introkurs i Python er [A Crash Course in Python for Scientists](http://nbviewer.jupyter.org/gist/rpmuller/5920182).
- 3. Et av nesten like mange introkurs til SymPy er [Taming math and physics using SymPy](http://nbviewer.jupyter.org/github/ivanistheone/sympy_tutorial/blob/master/notebook/sympy_tutorial.ipynb).
- 4. Hvis du vil gå litt mer i dybden i materien kan du se på [Introduction to scientific computing with Python](http://nbviewer.jupyter.org/github/jrjohansson/scientific-python-lectures/blob/master/Lecture-0-Scientific-Computing-with-Python.ipynb).

Bakgrunnen til dette heftet er at SymPy brukes som beregningsmodul for pakken Symbolic i GNU Octave. Denne pakken er ment å være kompatibel med MATLABs syntaks for beregninger. Kommandoer i Octave blir der omgjort til SymPy syntaks - og resultatet av beregningen blir vist som i MATLAB. Denne kommunikasjonen mellom Octave og Sympy er ennå ikke 100% ferdig utviklet. De to beregningsverktøyene MATLAB Symbolic og SymPy kan utføre omtrent de samme operasjonene i matematiske emner som aritmetikk, algebra, kalkulus, rekker, mengder, logikk, men syntaksen i kommandoer er noe forskjellig. Inntil Octave Symbolic blir komplett kan SymPy være et alternativ.

## **Symbolske tall og variabler**

I algebra bruker vi symnolene x, y, z, h og t som navn på variabler, det vil si verdier som vi ennå ikke kjenner verdien av, men som inngår i uttrykk som lar seg beregne etter reglene i algebra.Hvis du har kjennskap til kvadratsetningene i algebra, vet du kanskje at uttrykkene

 $(x + y) \cdot (x - y)$  og  $x^2 - y^2$  er likeverdige, la oss sjekke med sympy:

```
>>> from sympy import *
1
>>> x=symbols('x')
2
>>> x,y=symbols('x y')
3
>>> factor(x**2-y**2)
4
5 (x - y)*(x + y)
```
Med litt kunnskap om potensregning er du kanskje enig i at

 $\sqrt{8} = \sqrt{4 \cdot 2} = \sqrt{4} \cdot \sqrt{2} = 2\sqrt{2}$ , og hva sier SymPy?

```
>>> sqrt(8)
1
2 | 2 * sqrt(2)pprint(sqrt(8))
2⋅√2
4
5 >> latex(_)
6 \mid '2 \setminus \sqrt{2}3
```
Svaret i linje 2 er ikke så pent som i lærebøker, kanskje, men med utskriftsfunksjonene pprint,

prettyprint og latex vil Sympy gi noe mer lettlest design på utskriften. Uttrykket som funksjonen latex(\_) leverer tar seg slik ut i en tekstbehandler:  $2\sqrt{2}$ . Du husker vel at variabelen \_Underscore inneholder sist beregnede verdi .SymPy vil gi såkalte 'eksakte svar' dersom det er vanlig:

```
1 \mid \gg> tan(pi/6)
sqrt(3)/3
2
3 \rightarrow \gg pprint(_)
√3
4
    ──
   3
  | >>>
5
6
7
```
Altså er  $\tan \frac{\pi}{6} = \frac{\sqrt{3}}{3}$ .

## **Symbolske brøker**

Hvis du kan blitt brøkregning, er du kanskje enig i at

 $\frac{1}{2} - \frac{1}{2} = \frac{3}{6} - \frac{2}{6} = \frac{1}{6}$ , la oss teste det i SymPy:

```
>>>from sympy import *
1
 2 \mid \gg \gg 1/2 - 1/3 #OBS divisjon som gir desimaltall
 0.16666666666666669
3
 4 \rightarrow \gg S('1/2-1/3') # Hele regnestykket som string.
 5 \mid 1/6>>> differens=S('1/2')-S('1/3') #To symbolske brøker
7
 >>> type(differens)
8
  <class 'sympy.core.numbers.Rational'>
>>> print(differens)
10
11 1/6
>>>
12
6
9
```
Javisst, Sympy kan brøkregning, men brøkene må gjøres om til symbolske typer med funksjonen S() der argumentet er en string

Hvor flink er så SymPy til å 'rydde' brøker? La oss prøve med brøken

 $\frac{\frac{4}{5}}{\frac{12}{12}}$ . Ser du litt nøye etter er størrelsesforholdet mellom teller og nevner som 4:12, eller 1:3 som er det samme, altså burde brøken la seg forenkle til  $\frac{1}{3}$ :

 $1 \mid \gg \gg b = S('(4/5)/(12/5)')$ >>>print(b) 2  $3 \mid 1/3$ >>> 4 >>> b.numerator() #gir tellerverdien 5 1 6 >>> b.denominator() #gir nevnerverdien 3 8 >>> 9 7

Joda, SymPy forenkler når et nytt brøkobjekt blir dannet, og hvis vi ønsker å hente tellerverdi og nevnerverdi gjøres det med metodene numerator() og denominator()

### **Python og SymPy**

#### **Algebra**

#### **Likninger og ulikheter**

#### **Likninger**

solve er en generell likningsløser solve løser også ulikheter

Den generelle andregradslikningen er  $ax^2 + bx + c = 0$ 

Funksjonen solve løser likninger og ulikheter. Det brukes ikke likhetstegn mellom høyre og venstre side i en likning, likningen må ordnes til at en av sidene er null. Nedenfor er solve brukt til å løse symbolske likninger med en eller flere variable. Det er absolutt å anbefale at du slår opp hjelpesiden for solve og ser på detaljer for ulike typer likninger og løsninger.

Den generelle andregradslikningen er  $ax^2 + bx + c = 0$  og løses slik med symPy:

 $\frac{-b+\sqrt{-4ac+b^2}}{2a} \qquad \backslash -\frac{b+\sqrt{-4ac+b^2}}{2a}$ 

Når vi skal løse likningen  $4x^2 - 20x = -24$  rydder vi den altså til  $4x^2 - 20x + 24 = 0$ 

og taster inn:

```
1 \Rightarrow \> VS = 4 \times x \times 2 - 20 \times x + 242 \rightarrow \rightarrow \times 12 = \text{solve}(VS)>>> x12
 4 [2, 3]
 5 \rightarrow \rightarrow \text{VS}.\text{subs}(x, x12)6 + 4*x**2 - 20*x + 247 >> VS.subs(x,x12[0])
 0
8
    >>> VS.subs(x,x12[1])
0
10
>>>
113
9
```
Men, det kan jo bli aktuelt å gå videre med løsningene,derfor bør vi 'fange' de opp i en variabel slik det er gjort i linje 2, der x12 i dette tilfellet blir en list [2, 3] med de to nullpunktene I linje 7 testes det om x=x12[0]=2 er et nullpunkt ved å substituere 'sette inn' verdien 2 for x i uttrykket VS, og i linje 9 testes om x12[1]=3 er et nullpunkt.

#### **Ulikheter**

Ulikheter løses også med funksjonen solve, men forutsetter ikke et ryddet uttrykk slik som for likninger, men vi må definere de symbolske variablene som inngår i ulikhetsuttrykkene.

La oss teste med ulikhetene

```
(1) 3x-5>2+x(2) x-2(4-x) \ge 5x+2(3) \frac{2}{3} - \frac{5}{2}x < \frac{1}{3} - x
```

```
>>> from sympy import *
1
>>> x =symbols('x')
2
3 \rightarrow \rightarrow solve(3*x-5 \rightarrow 2 +x)
(7/2 < x) & (x < oo) # Oppdelt løsningsmengde
4
5 >> solve(x-3 < -3*x-1)
6 \mid (-00 \lt x) \& (x \lt 1/2)>>> solve(S('2/3')-S('5/2')*x < S('1/3') -x)
7
8 \mid (2/9 \lt x) \& (x \lt 00) \# Oppdelt løsningsmengde
```
## **Calculus**

**Grenseverdi**

**Derivasjon**

**Integrasjon**

**Differensiallikninger**

**Laplace transform**

**Plotting**

## **Rekker**

#### **Tallfølger**

#### **Rekkerog Tallfølger**

Rekker

En rekke er summen av leddene i en tallfølge. Vi finner summen av en endelig rekke med funksjonen sum,

```
1 \Rightarrow 2 \cdot 1 + 1/2 + 1/3 + 1/42.083333333333333
2
                                             # lager et symbolsk sumuttrykk
25/12
4
                                             # lager en symbolsk tallfølge i en liste
                                             # som summeres
25/12
73 >>> S('1 + 1/2 + 1/3 + 1/4')
5 >>> s1=S('[1, 1/2, 1/3, 1/4]')6 \rightarrow \gg sum(s1)
```
range lager ordnet tallområde for n in range gjennomløper tallområde sum summerer ledd i liste summation summerer med formel for generelt ledd limit finner grenseverdi for generelt ledd

## **Tallfølger**

En tallfølge er en endelig eller uendelig ordnet liste med tall. En posisjonsindeks n angir tallenes plass i følgen og verdien av det n-te leddet an er gitt av en regel (formel) som en funksjon av n, an = a(n). En endelig tallfølge skriver vi vanligvis på papiret innenfor krøllparenteser, {1, 1/2, 1/3, 1/4} - og en uendelig tallfølge kan angis med bare det generelle leddet, {a(n)} eller {1/n}. I Python bruker vi datatypen list til å håndtere tallfølger - en kommaseparert liste innenfor hakeparenteser.

Tallfølgen  $\{(\frac{1}{n})_1^5\}$  vil altså se slik ut som list:

[1, 1/2, 1/3, 1/4, 1/5] og kan lages slik:

```
1 \rightarrow \gg T=[(1/n).subs(n,m) for m in range (1,6)]
>>> print(T)
2
[1, 1/2, 1/3, 1/4, 1/5]
3
4 \mid \gg \equiv \left[ (1/n) . \textsf{subs}(n, \texttt{m}) \textsf{ for } \texttt{m} \textsf{ in } \textsf{range} \ (1,6) \right][1, 1/2, 1/3, 1/4, 1/5]
5
6 \Rightarrow \text{sum(T)}137/60
7
```
Magien skjer i linje 1 der``[(1/n).subs(n,m) for m in range (1,6)] bruker teknikken listeutpakking (list comprehension)til å sette inn kommaseparerte elementer ved å substituere(sette inn for) m-verdiene 1...5 inn for n i uttrykket (1/n). Hele denne tallfølgen tilordes variabelnavnet T. i linje 6 summeres elementene i T til  $\frac{137}{60}$ . Vi har ulike typer tallfølger,

Aritmetisk tallfølge

som er gitt ved at  $a_n = a_{n-1} + d$ , som kan leses som at ledd nr. n er lik det forrige leddet pluss en konstant d, eller alternativt som at differensen mellom to ledd som følger etter hverandre er d.

#### **Eksempel 1**

Lag de 7 første leddene av den aritmetiske tallfølgen som er gitt ved at  $a_0 = 0$  og d=2. Prøver med en listeutpakking fra et range(0,14,2 ) som vil starte med 0 og øke i steg på 2 opp under 14:

```
1 \rightarrow \gg T=[n for n in range(0,14,2)]
>>> T
2
[0, 2, 4, 6, 8, 10, 12]
3
```
Årsaken til at T vil inneholde 7 elementer er at programmereren har 'regnet på fingrene' og funnet ut at om vi starter med 0 vil det gi 7 steg med avstand d=2 før vi kommer fra 0 til 14, og dermed slutten på tallområdet range(0,14,2). Det anbefales at du setter deg godt inn i teknikken med listeutpakking.

#### **Eksempel 2**

Finn summen av heltallene fra 1 til 100 ved gjentatt summering. Stemmer dette med formelen du ksn bruke her? Lager skriptet sum100.py:

```
#sum100.py
1
2 sum=03 \mid for n in range(101):
      sum+=n
print('sum=',sum)
5
4
```
I linje 4 skjer det samme som om vi skriver sum=sum+n (variabelen sum økes med verdien n ).

som gir utskriftetter skriptkjøring:

```
>> %Run sum100.py
1
2 \times sum= 5050
#Direkte med funksjonen summation
3
>>> summation(n, [n,1,100])
4
5050
5
```
!! Legg merke til at funksjonen summation(n,[n,1,100]) i linje 4 tar to argumenter, n og [n,1,100]

der n er uttrykket som skal summeres med n-verdier fra 1 til 100.

Formelen for summering av n heltall som følger etter hverandre er:

 $sum = (a_1 + a_n) \cdot \frac{n}{2} = 101 \cdot 50 = \underline{5050}$ 

 $\sum_{n=1}^{100} (n) = 5050$ 

**konvergens**

**Differenslikninger, rekursjonslikninger**

**Taylor/Maclaurin polynom**

**Fourierrekker**

## **Logikk og Mengder**

**Logikk**

**Mengder**

**Matriser og vektorer**

### **Vedlegg: Litt Python**

#### **Datatyper**

**Moduler, navneområder**

#### **Funksjoner, klasser og objekter**

Python IDLE etter oppstart, Sympy lastes inn::

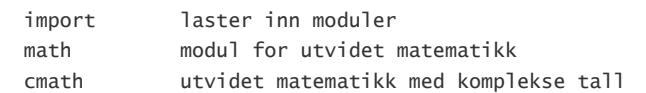

Python er et generelt programmeringsspråk som kan utvides med moduler til å gjøre numeriske beregninger og algebraiske operasjoner. I utgangspunktet har det støtte for enkel aritmetikk, men moduler som math , cmath og sympy og andre gjør Python til et sterkt verktøy som takler symbolsk matematikk på høyt nivå. SymPy er altså standard Python utvidet med modul for symbolsk matematikk.

La oss teste Python på noen regnestykker

\$1 + 2 \cdot 3 - \frac 4 5 = \;\;\;\;\;\;\;\$ \$100^2 - 3^2 = \;\;\;\;\;\;\;\$ \$\frac 1 {\frac 2 3} - \frac{\frac 4 5} 6 = \$

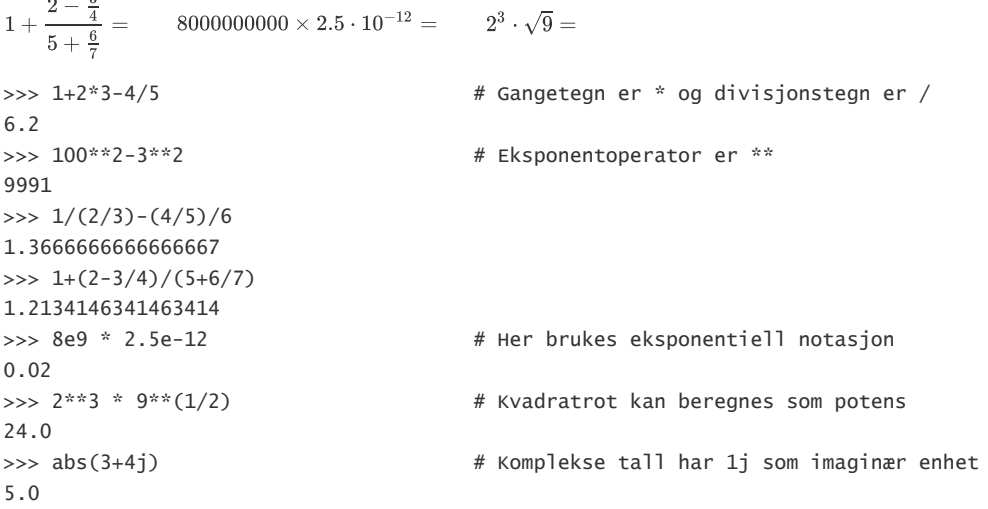

Kommandoer tastes inn etter promptet >>> og svaret vises på neste linje. Kommentarer starter med et hashtegn # og gjelder resten av linja. Komplekse tall bruker 1j som imaginær enhet. Trigonometriske funksjoner er ikke støttet i utgangspunktet.

Evaluering skjer fra venstre mot høyre, men presedens overstyrer, operasjoner på høyere nivå utføres før operasjoner på lavere nivå. Uttrykk i parenteser beregnes først.

 1. ( ) Parenteser 2. \*\* Eksponenter 3. +, - Fortegn, pos, neg 4. \*, /, //, % Multiplikasjon, divisjon, heltallsdivisjon, rest 5. + - Addisjon og subtraksjon  $\Rightarrow$  8+5-6/2/3\*\*-2+1 # 13 - 3.0/(1/9) + 1 = -13.0  $-13.0$  $\Rightarrow$  8+(5-6/2)/3\*\*-2+1 # 8 + 2.0/(1/9) + 1 = 27.0 27.0

Python har mange moduler som utvider til avansert matematikk. Modulene math og cmath (for komplekse tall) lar oss utføre numeriske beregninger. Vi tar i bruk de utvidede funksjonene som ligger i en modul med kommandoen import . Vi kan videre enten bruke funksjonene i modulen ved å referere til disse enkeltvis, eller alle funksjonene under ett slik det vil bli gjort i dette kurset.

```
>>> from math import * \# imporerer alt i modulen math
>>> 2**3 * sqrt(9) # 2^3\sqrt{9}24.0
>>> pi 
3.141592653589793
\Rightarrow sin(pi/6) \qquad # sinus til \pi/6 radianer = 30 grader
0.49999999999999994 # 'eksakt verdi'=1/2, π er avrundet.
>>> log(e**8) # Naturlig logaritme til e8, burde bli 8,
7.999999999999999 # men e er avrundet.
```
Python 3 skiller mellom divisjon med heltall og divisjon med reelle tall. Heltallsdivisjon gir heltall som resultat.

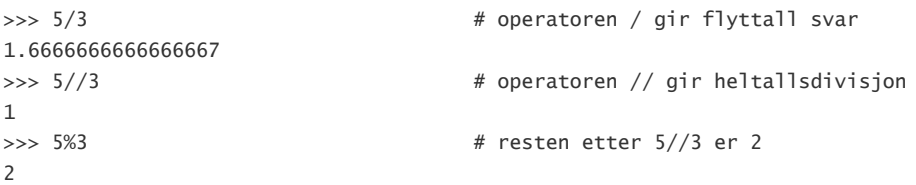

Komplekse tall tastes inn på kartesisk form med j som imaginær enhet. I biblioteket cmath ligger funksjoner for å håndtere operasjoner

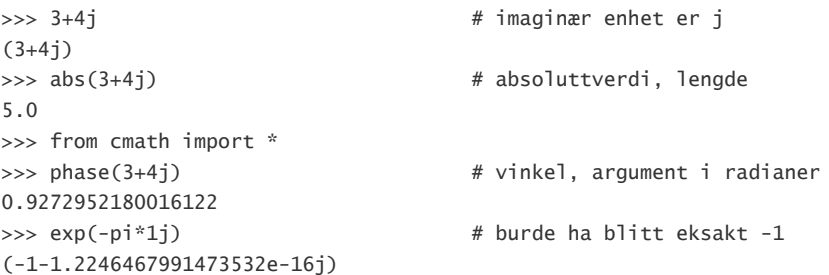

De komplekse tallene ovenfor er av datatypen complex i standard Python. Senere skal vi definere symbolske uttrykk, og da blir komplekse tall vist på en annen form. Vi ser det samme med for eksempel brøkuttrykk, der 4/5 vises som 0.8 i standard Python, men som 4/5 i SymPy.

### <span id="page-9-0"></span>**Algebra**

#### <span id="page-9-1"></span>**Symbolske tall og variabler**

 symbols lager symbolske variabler S, sympify lager symbolsk uttrykk

Tallregning med heltallsbrøker, rotuttrykk og potenser gjøres i SymPy etter at regnestykkene er omformet til symbolske uttrykk. Funksjonen sympify , eller med kortformen S , henter inn uttrykket som en string og gjør det om til et symbolsk objekt. Vi prøver med uttrykkene

 $\displaystyle\frac{1+\frac{1}{\frac{2}{3}}}{\frac{1+\frac{2}{3}}{4 + \frac{56}{5}}}\$ ,  $\displaystyle\frac{3 \cdot 4}{\cdot 4}$  \cdot  $\frac{4}{5} \cdot \frac{4}{5} \cdot \frac{4}{5} \cdot \frac{4}{5}$ 

```
from sympy import * \qquad # importerer alt i modulen sympy
>>> S('(1+2/3) / (4+5/6)')10/29
>>> S('sqrt(3) * sqrt(18)')
3*sqrt(6)>>> S('2**(-4) * 4**5 * 8**(-2)')
1
```
Vi prøver også med uttrykk som innehholder konstantene e, π eller andre 'eksakte' oppstillinger,

```
>>> S('tan(pi/3)')
sqrt(3)
>>> S('asin(1/2)')
pi/6
>>> S('exp(pi*I)')
-1
        \frac{\pi}{3}=\, \frac{\sin^{-1} \frac{1}{2}}{3}, \frac{\sec^{-1} \frac{1}{2}}{3}, \frac{\sec^{-1} \cosh^{-1} \cosh^{-1} \cosh^{-1} \cosh^{-1} \cosh^{-1} \cosh^{-1} \cosh^{-1} \cosh^{-1} \cosh^{-1} \cosh^{-1} \cosh^{-1} \cosh^{-1} \cosh^{-1} \cosh^{-1} \cosh^{-1} \cosh^{-1} \cosh^{-1} \cosh^{-1} \cosh^{-1} \cosh^{-1} \cosh^{-1} \cosh^{-1} \cosh^{-1} \cosh^{-1} \cosh^{-1} \cosh^{-1} \cosh
```
I algebra og calculus skal vi håndtere 'ukjente' størrelser og funksjoner av disse på generell form. Vi gir SymPy beskjed om det ved å bruke symbolske variabler som defineres med funksjonen symbols:

```
>>> from sympy import * 
>>> x = symbols('x') # x er symbolsk variabel
\Rightarrow y, z, t = symbols('y z t') # flere variabler kan defineres samtidig
>>> q = sqrt(y**2 + x**2) # lager et symbolsk uttrykk
\Rightarrow p = q^*?
\gg p
x**2 + y**2
```
Her er det laget 4 symbolske variabler, den første i en kommando og de tre neste i samme kommando. Variablene p og q, er rett og slett automatisk gitt status som symbolske variabler fordi de er tilordnet uttrykk der de symbolske variablene x og y inngår.

 $<$   $\sim$   $\sim$ 

Hvis vi holder på med et større arbeid kan vi snart miste kontroll på hvilke symbolske variabler vi har i sving, men nøkkelordet syms gir oversikt,

```
>> syms
'w' 'x' 'y' 'z'
-->
```
Når vi har med symbolske uttrykk å gjøre vil vi få svar med kvadratrøtter, heltallsbrøker, eksponenter, π, e, og andre formelelementer. Svarene på enlinje form kan da bli noe vanskelig å se for seg som 2D uttrykk. Til hjelp kan du bruke funksjonen pprint - som viser svaret med enkel bokstavgrafikk, eller funksjonen latex som gir LaTeX code til bruk i tekstbehandlere.

```
>>> S('acos(-1/sqrt(2))')
3*pi/4
>>> pprint(_) # underscore, _, er sist beregnede verdi
3⋅π
───
 4
>>> latex(_)
'\\frac{3 \\pi}{4}'
```
Når du blir litt dreven i enlinje syntaks blir du fort vant til å 'se' hvordan uttrykket er satt opp. Koden som latex gir ser slik ut i tekstbehandler: \$\displaystyle{\frac{3\, \pi}{4}}\$

Gjør det selv 2

- 1. Beregn symbolsk  $\frac{1}{3}$  shall shows tyle{ \frac {2^3 \sqrt \frac 1 4} {\frac 3 2 \frac 1 3}} = \$
- 2. Beregn  $\delta$ \displaystyle{\frac {1+\frac 1 3} {2 (\frac 3 5 \frac 5 3)}} = \$

4. Beregn \$\displaystyle{(2+\frac 1 2)(2 - \frac 1 2)(\frac 2 3 - \frac 2 5)} = \$

```
5. Beregn \delta\sigma 5\displaystyle{\frac 7 {e^{- \pi \cdot i}}} = $
```
<sup>3.</sup> Beregn  $\delta$ \displaystyle{\frac {\sqrt 3 \cdot \sqrt 8} {2 \sqrt 6}} =\$

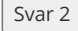

1) 45/7, 2) -5/8, 3) 1, 4) 1, 5) -7

SymPy kan også lage symbolske uttrykk ved å sette disse inn som tekststrenger, men det er ikke anbefalt. Likevel bør du kjenne til dette fordi det er fortsatt mye brukt og finnes i script og litteratur. Her er det symbolske uttrykket \$q^2-q-2\$ faktorisert,

>>> factor(S('q\*\*2-q-2'))  $(q - 2)*(q + 1)$ 

- og svaret er et symbolsk uttrykk. Nedenfor gjøres det samme på den anbefalte måten, først defineres en symbolsk variabel x og deretter faktoriseres samme symbolske uttrykk som foran,

 $\Rightarrow$   $\times$  = symbols('x') >>> factor(x\*\*2-x-2)  $(x - 2)*(x + 1)$ 

Det greieste er å først definere de enkelte variablene med symbols , og så sette sammen uttrykket etterpå.

Symbolske variable representerer tall hentet fra tallmengden *C*, komplekse tall. Noen ganger kan det bli aktuelt å anta bare relle tall, eller kanskje bare heltall som løsninger på problemene. Vi kan forutsette at en variabel bare skal være reell eller heltall eller positiv ved å tilføye 'real=True' eller 'integer=True' eller 'positive=True' etter variabelnavnet i definisjonen. Med funksjonen assume kan vi også sette begrensinger i verdiområder. Hvis SymPy tilsynelatende ikke kan finne 'korrekt' løsning på et problem kan det være fordi vi ikke er oppmerksom på begrensninger.

#### <span id="page-11-0"></span>**Regneuttrykk**

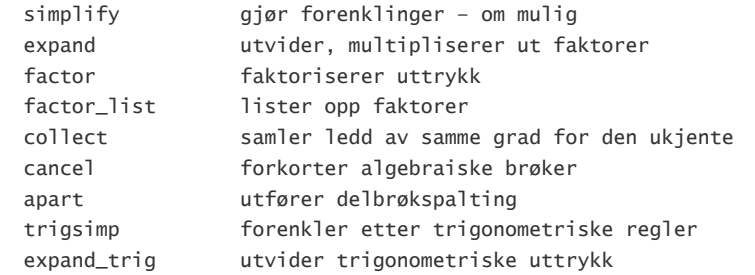

I algebra møter vi uttrykk på faktorisert form, eks \$f(x)=(x-\frac 1 2)(3-4x)(4-8x)\$

eller på polynomform, \$g(x)=32x^3-56x^2+32x-6\$

eller som brøkuttrykk, \$h(x)=\frac {3x-4}{x^2-x+6}\$

SymPy kan forenkle, utvide, samle, forkorte, skrive om slike uttrykk ved hjelp av funksjonene ovenfor.

```
>>> f=(x-S('1/2'))*(3 - 4*x)*(4-8*x) # Brøken 1/2 må gjøres om til symbolsk objekt
>>> expand(f)
32*x**3 - 56*x**2 + 32*x - 6>>> factor(f1)
2*(2*x - 1)*2*(4*x - 3)>>> simplify(f)
(2*x - 1)*2*(8*x - 6)>>> h=(3*x-4)/(x*x+2 - x - 6)>>> factor(h)
(3*x - 4)/((x - 3)*(x + 2))>>> h1=apart(h) # h1 er et nytt symbolsk uttrykk
>>> h1 # navnet alene gir utskrift
2/(x + 2) + 1/(x - 3)>>> simplify(h-h1) # sjekker om h og h1 er likeverdige uttrykk
\Omega
```
Når du bruker funksjoner til å forenkle uttrykk er det ikke sikkert at Sympy gjør det på den måten du selv (eller fasit) vil mene er enkleste form.

#### <span id="page-11-1"></span>**Tall og uttrykk til variabler**

 = (likhetstegn) tilordningsoperator subs substituerer variabler

En variabel er et navn som refererer til en verdi eller et symbolsk uttrykk. Tall, regneuttrykk og andre dataverdier tilordnes variabler med operatoren likhetstegn, =. Det gir den fordelen at verdier og uttrykk kan brukes på nytt uten å taste inn hele regnestykket. Lag navn på variablene som forteller hva de står for. Skal vi regne ut volumet av en rett sylinder kan vi for eksempel bruke *r* for radius, *h* for høyde og *v* for volum i formelen \$v = \pi r^2 h\$. Her beregnes volumet av en sylinder med *r*=2 og *h*=3:

```
\gg r = 2\gg h = 3
>>> V = pi * r**2 * h
\rightarrow > V
12*pi # Symbolsk uttrykk
>>> V.evalf() # Evaluerer til numerisk verdi
37.6991118430775
```
Likhetstegnet brukes altså som *tilordningsoperator* i SymPy i setninger som

```
 variabelnavn = verdi eller uttrykk
```
der verdien eller resultatet av beregningen på høyre side blir lagret og gitt variabelnavnet på venstre side, slik at for eksempel en setning som alder = alder + 1 virker snodig hvis det feilaktig leses som en matematisk likning, men som tilordning betyr det at verdien som variabelen alder refererer til økes med 1. En tilordning som radius = 3 leses som 'radius tilordnes 3' eller 'radius får verdien 3'.

Variabelnavn må begynne med en bokstav og være uten mellomrom eller særnorske bokstaver. Med tegnet underscore kan vi lage oppdelte navn, for eksempel svar\_5\_b . SymPy skiller mellom store og små bokstaver. Resultatet av siste utførte beregning blir automatisk lagt i variabelen \_ (underscore).

Et matematisk uttrykk som \$\frac {3x-4}{x^2-x-6}\$ kan også legges i en variabel,

```
\Rightarrow \Rightarrow \text{teller} = 3 \cdot x - 4>>> nevner = x**2-x-6
>>> broek = teller/nevner
>>> solve(teller) \qquad # finner nullpunkter i teller
\lceil 4/3 \rceil>>> solve(nevner) \longrightarrow # finner nullpunkter i nevner
[-2, 3]>>> factor(broek) # faktoriserer både teller og nevner
(3*x - 4)/((x - 3)*(x + 2))\gg broek.subs(x, 2) \qquad # settter inn x=2 i broek
-1/2\gg broek.subs(x, 3) \qquad # settter inn x=3 i broek,
zoo # og får 'kompleks uendelig'
```
der broek er bygget opp av teller/nevner. Her ser vi også at det er mulig å substituere (erstatte) variabelen x med konkrete tall i uttrykket for broek, men syntaksen er kanskje littt spesiell. Først settes variabelnavnet, deretter et punktum, og så funksjonen subs(x, 1) som substituerer x med 1 .

Gjør det selv 3

```
Svar 3
```
1) factor(), 2) simplify(), 3) (9\*w\*\*2-12\*w+4).subs(w, -5)

#### <span id="page-12-0"></span>**Komplekse tall**

Komplekse tall i SymPy kan tastes inn på normalform eller eksponentform, imaginær enhet er I,

```
\Rightarrow > z = 1 + 2*I \qquad \qquad \qquad \qquad \qquad \qquad \qquad \qquad \qquad \qquad \qquad \qquad \qquad \qquad \qquad \qquad \qquad \qquad \qquad \qquad \qquad \qquad \qquad \qquad \qquad \qquad \qquad \qquad \qquad \qquad \qquad \qquad \qquad \\rightarrow > \rightarrow \rightarrow1 + 2 \cdot I>>> w = sqrt(3)*exp(I*pi/2) # Eksponentform, w = \sqrt{3} e<sup>\pi i/2</sup>
>>> w
sart(3)*I\Rightarrow \times \times = re(w) \qquad \qquad \qquad \qquad \qquad \qquad \qquad \qquad \qquad \qquad \qquad \qquad \qquad \qquad \qquad \qquad \qquad \qquad \qquad \qquad \qquad \qquad \qquad \qquad \qquad \qquad \qquad \qquad \qquad \qquad \qquad \qquad \qquad>>> x
1
\Rightarrow \Rightarrow \lor = im(w) \qquad # imaginær komponent
>>> y
2
```
Likninga \$z^3=-8\$ har 3 komplekse tall som røtter. Tredjerota av -8, \$\sqrt[3] {-8}\$ med funksjonen root (-8, 3) vil SymPy viser som den rota som har (absolutt) minste faseverdi. De 3 tredjerøttene finner vi ved å løse likningen \$z^3 = 8\$,

```
\gg root(-8, 3) \# Tredjerota av -8
2*(-1)**(1/3)>> N()
1.0 + 1.73205080756888*I
>>> z = symbols('z')
>>> solve(z^{**}3+8) # løser likninga z^3 = -8[-2, 1 - sqrt(3)*I, 1 + sqrt(3)*I]
```
#### <span id="page-13-1"></span>**Delbrøkspalting**

 apart utfører delbrøkspalting fraction henter ut teller og nevner i en brøk

SymPy tar delbrøkspalting på strak arm. Her spaltes \$\;\frac{7x+2}{x^3-3x^2+2x}\;\$ til en sum av delbrøker:

```
>>> broek1 = (7*x + 2)/(x**3 - 3*x**2 + 2*x)>>> pprint(broek1)
    7*x + 2
---------------
 3 2
x - 3*x + 2*x>>> apart(broek1)
-9/(x - 1) + 8/(x - 2) + 1/x>>> pprint(_)
    9 8 1
- ----- + ----- + -
 x - 1 x - 2 x
```
Vi kan hente ut teller og nevner i en brøk hver for seg med funksjonen [fraction]. Her er vi ute etter å finne nullpuktene i nevneren på broek1,

```
>>> fraction(broek1)
(7*x + 2, x**3 - 3*x**2 + 2*x)>>> tn = fraction(broek1)
>>> tn[0]
7*x + 2
>>> tn[1]
x**3 - 3*x**2 + 2*x
>>> solve(tn[1])
[0, 1, 2]
```
#### <span id="page-13-0"></span>**Polynomdivisjon**

div utfører polynomdivisjon

En polynomdivisjon gir svaret i form av to uttrykk, kvotient og rest,

 $2x^3+3x-4$  :  $x-1 = 2x^2+2x+5$  og rest = 1

eller skrevet om som brøkuttrykk,

```
\frac{2x^3+3x-4}{x-1}=2x^2+2x+5+\frac{1}{x-1}
```
Hvis polynomdivisjonen 'går opp' betyr det at telleruttrykket har nevneruttrykket som faktor,

\$\;\;\;\;3x^3-x^2-10x+8\;\;:\;\;x+2\;\;=\;\;3x^2-7x+4\;\;og\;\;rest=0\$

der en rest lik null gir at

\$\;\;\;\;3x^3-x^2-10x+8\;\;=\;\;(3x^2-7x+4)(x+2)\$

Komplekse tall kan også være med i polynomene,

\$\;\;\;\;z^3-(3+i)z^2-(4-3i)z+4i\;\;:\;\;z-1\;\;=\;\;z^2-3z-4\;\;og\;\;rest=0\$

I SymPy gir vi funksjonen div de to uttrykkene som skal divideres (teller og nevner) og resultatet i form av kvotient og rest henter vi til to variabler:

```
>>> kvotient, rest = div(2*x**3 + 3*x - 4, x - 1)
>>> kvotient
2*x**2 + 2*x + 5>>> rest
1
>>> k, r = div(3*x**3 - x**2 - 10*x + 8, x + 2)
>>> k
3*x**2 - 7*x + 4>>> r
0
>>> k, r = div(z**3 - (3 +I)*z**2 - (4 - 3*I)*z + 4*I, z-I)
>>> k
7**2 - 3*7 - 4>>> r
\Omega
```
Her ser du eksempel på at SymPy gir to verdier som resultat av en funksjonsberegning, og vi må 'fange opp' begge verdiene til to variabler som vi selv dikter opp navn på, k og r . Slik kan vi vise at k og r inneholder 'antall hele ganger' og 'rest':

```
>>> teller = 2*x**3 + 3*x - 4; nevner = x - 1; k, r = div(teller, nevner);
>>> k*nevner+r
(x - 1)*(2*x**2 + 2*x + 5) + 1>>> expand(_)
2*x**3 + 3*x - 4
```
#### <span id="page-14-0"></span>**Egne funksjoner**

I mattetimene lærte du at en funksjon er en regel som knytter sammen verdier i en definisjonsmengde og en resultatmengde. En funksjon som finner kvadratrota av et tall kan vi kanskje kalle rot , og regelen kan være den matematiske operasjonen å opphøye tallet i 1/2. Uttrykket rot(9) henter tallet 9 fra definisjonsmengden og gir 3 til resultatmengden.

I SymPy kan vi lage symbolske uttrykk der vi kan sette inn (substituere) verdier for de symbolske variablene. Et uttrykk til å beregne kvadratrot kan settes opp slik:

```
>>> rota = x** (S('1/2')) # 1/2 som symbolsk brøk
\gg rota.subs(x, 9) \# Setter inn 9 for x
3
>>> rota.subs(x, 8)
2*sqrt(2)
```
Men, dette er altså et symbolsk uttrykk og ikke en funksjon. Funksjoner i Python lages med en def -setning der funksjonsnavn, inngangsverdier og beregningsregel og returverdi settes opp i et bestemt mønster. Her er en funksjon rotb som beregner kvadratrot:

```
\gg> def rotb(x): \# Funksjonsnavn og argument
      return x^{**}(S('1/2')) # Returnerer resultat av beregning
                                  # Tom linje avslutter
\gg rotb(9)3
```

```
>>> rotb(8)
2*sqrt(2)
```
Funksjonen henter inn en x-verdi og *returnerer* (leverer fra seg) resultatet av beregningen. Dersom vi for eksempel vil lage en funksjon med med to variabler ( katet1 , katet2 ) som input må vi angi det,

```
>>> def hypotenus(katet1, katet2):
         return sqrt(katet1**2 + katet2**2)
```

```
hypotenus(2, 4)
2*sqrt(5)
```
SymPy lar oss utføre operasjoner som derivasjon eller integrasjon med symbolske funksjoner. Vi må definere en symbolsk variabel som vi legger inn som funksjonsargument,

```
>>> x = symbols('x')
\gg def g(x):
         return 5*x**4-3*x**2
```

```
diff(g(x), x)20x**3 - 6x
      diff(g(x), x, 3)120*x
      integrate(g(x))
      x5 - x3
      Selve formeluttrykket i en funksjon kan vises ved å taste funksjonsnavnet alene,
>>> g(x) # Funksjonsnavn med argument alene
5*x**4 - 3*x**2 # viser funksjonsdefinisjonen
```
## <span id="page-15-0"></span>**Likninger og ulikheter**

#### <span id="page-15-1"></span>**Likninger**

 solve generell likningsløser løser også ulikheter

Funksjonen solve løser likninger og ulikheter. Det brukes ikke likhetstegn mellom høyre og venstre side i en likning, likningen må ordnes til at en av sidene er null. Nedenfor er solve brukt til å løse symbolske likninger med en eller flere variable. Det er absolutt å anbefale at du slår opp hjelpesiden for solve og ser på detaljer for ulike typer likninger og løsninger.

Her løses likningene

```
$\;\;\;\;2x+1=3(x-1)$
$\\;\{\};\{\};\x&3-2x^2-x+2 = 0\Rightarrow x = symbols('x')
>>> solve(2*x+1-(3*(x-1))) # Ikke VS=HS, men VS-HS=0
[4] # Svaret leveres i en liste
>>> svar1 = solve(2*x+1-(3*(x-1))) # Setter navn på svaret
>>> svar1[0] \qquad # og plukker ut det 0'te elementet
4
>>> likning2 = x**3-2*x**2-x+2 # Legger likningen i et symbolsk uttrykk
>>> svar2 = solve(likning2)
>>> svar2
[-1, 1, 2]
>>> likning2.subs(x, svar2[2]) # Tester om x=2 er løsning
\Omega
```
Solve gir løsningen på likninger med *en* ukjent i en liste, og vi må plukke ut de enkelte elementene med indeksering (som starter med 0).

```
Her løses likningene
```

```
$\;\;\;\;2 m h = 7(h-m)$    først med hensyn til h, deretter mht m
\frac{\pi}{2};\;\;\;t_F = \frac 9 5 t_C + 32$ med hensyn til t<sub>C</sub>.
```

```
\gg m, h, tC, tF = symbols('m h tC tF')
>>> svar3 = solve(2*m*h - 7*(m-h), h)
>>> svar3
[7 \times m / (2 \times m + 7)]>>> svar4 = solve(2*m*h - 7*(m-h), m)
>>> svar4
[-7 * h / (2 * h - 7)]>>> svar5 = solve(2*m*h - 7*(m-h))
>>> svar5
[\{\text{h}: 7 \text{*m} / (2 \text{*m} + 7)\}]>>> tC, tF = symbols('tC tF')
>>> svar6 = solve(tF - S('9/5') * tC - 32, tC)
>>> svar6
[5*tF/9 - 160/9]
```
Røttene i likningene gis i en liste som i Python indekseres fra 0 og oppover. En dobbelrot vil gis som en verdi og en liking uten løsning gir en tom liste, [] som resultat.

Likninger som inneholder konstanter og bare en variabel blir løst med hensyn til denne variabelen. I likninger med to eller flere variable vil SymPy løse med hensyn til de variable som ligger alfabetisk først. I den tredje likninga er det *h* som automatisk velges som løsningsvariabel. Skal den samme likninga løses mht *h* må vi angi dette. I den siste likninga spesifiseres at den skal løses med hensyn til *tC*, og der er også resultatet tilordnet *tC*.

Det ville vel kanskje vært fristende å sette opp løsningen av den siste likninga som tc=solve(tF-S('9/5')\*tC-32,tC), men da gjør vi en tabbe. Vi bytter da type for variabelen tC fra symbol til liste.

Et likningssett med 3 likninger,

```
y + 2z = 4x + z = 1x + 2y + 4z = 2
```
løses slik:

```
>>> S = solve([y + 2*z - 4, x + z - 1, x + 2*y + 4*z - 2])
>>> S
{z: 7, x: -6, y: -10}
>>> S[x]
-6
```
Funksjonen solve tar de tre symbolske likningene inn som argumenter og svaret hentes i en vektor med tre elementer. Svaret leveres i en ordliste (dictionary). De enkelte løsningene hentes ut med den ukjente som nøkkel. Noen likningssett har flere løsninger, for eksempel

```
>>> svar = solve([y - 2*x, 4*x - y**2])
>>> svar
[{y: 0, x: 0}, {y: 2, x: 1}]
```
I dette tilfellet vil {x=0, y=0} være et løsningspar og {x=1, y=2} et annet løsningspar. I dette tilfellet har jeg hentet svaret til en datastruktur svar som vil bli en liste med to oppslagstabeller (dictionaries). Vi finner y-verdien i andre løsningspar ved å indeksere, først i svarlista, deretter i oppslagstabellen,

```
>>> svar[1][y]
\overline{\phantom{0}}
```
Den ryddigste måten å arbeide med likninger er å legge de inn i en vektor som etterpå leveres til solve . Her viser jeg at verdiene i svar satt inn i likningene gir løsninger:

```
>>> likninger = [y - 2*x, 4*x - y**2]
>>> svar = solve(likninger)
>>> svar
[{y: 0, x: 0}, {y: 2, x: 1}]
>>> svar[1][x] \rightarrow \rightarrow svar[1][x] \rightarrow \rightarrow x-verdi for 2. løsningssett
1
>>> svar[1][y] \Rightarrow # y-verdi for 2. løsningssett
\overline{\phantom{0}}>>> svar[1]
{x: 1, y: 2}
>>> likninger[1]
4*x - y**2>>> likninger[0].subs(Svar[1]) # Sjekker om x=1 og y=2 er løsning
0 # på 1. likning
>>> likninger[1].subs(Svar[1]) # Sjekker om x=1 og y=2 er løsning
0 # på 2. likning
```
#### <span id="page-16-0"></span>**Ulikheter**

Ulikheter bruker sammenligningsoperatorene >, <, >= og <= og løses med funksjonen solve. Nedenfor er det vist hvordan disse ulikhetene løses:

 $3x-5 > 2+x$   $3w+2 \leq \frac{1}{w}$   $\left|\frac{2q}{q+3}\right| < 1$ 

```
>>> solve(3*x-5 > 2+x, x)x > 7/2>>> w = symbols('w', real='True')
>>> solve(3*w+2 <= 1/w)
Or(And(-oo < w, w < = -1), And(0 < w, w < = 1/3))# w < -1 ELLER 0 < w < = 1/3>>> q = symbols('q', real='True')
>>> a = solve(-1 < 2 \cdot q/(q+3))
>>> a
Or(And(-1 < q, q < 00), And(-00 < q, q < -3))# q > -1 ELLER q < -3>>> b = solve(2 \times q/(q+3) < 1)
\gg b
And(-3 < q, q < 3)
# -3 < q < 3
# a og b har intervallet -1 < q < 3 felles
```
De to siste ulikhetene forutsetter at w og q er i reelle tall. SymPy greide ikke å løse den siste ulikheten med absoluttverdifunksjonen. Derfor delte jeg den i to og satte sammen delløsningene til en felles løsning.

#### Eksempel 4

En ball kastes rett opp og når maksimal høyde 6 m. Hvor lenge var den over 2 m høyde?

Vi kan litt fysikk og bruker likningene

\$\;\;\;(1)\;\;\;\;v = v\_0 + a t\$

 $\frac{\frac{1}{2}}{\frac{1}{2}}\frac{2}{\frac{1}{2}}\frac{1}{\sqrt{2}}x = x_0 + v_0 t + \frac{1}{2} a t^2$ 

Vi setter her *x*<sub>0</sub>=0 og *a=-g=-*9.8 m/s<sup>2</sup>. Her må vi vel gå noen runder med å løse likinger, først finner vi utgangshastigheten *v*<sub>0</sub> som gir en viss maksimal høyde, og deretter sette denne inn i likning 2 - for så å beregne tid når ballen passerer 2m høyde på opp- og nedtur.

 $\Rightarrow$  v, v0, x = symbols('v v0 x') >>> t = symbols('t', positive=True)  $\gg$  likning  $1 = v - (v0 - 9.8*t)$ >>> likning\_2 = x - (v0\*t - 9.8\*t\*\*2/2)

Utgangshastigheten og tiden til toppen kan finnes ved å løse disse to likningene ved å sette at *x*=6 og *v*=0. Vi lager et nytt likningssett med disse verdiene,

```
\gg likning_1a = likning_1.subs(v, 0)
\gg likning_2a = likning_2.subs(x, 6)
>>> v0t = solve([likning_1a, likning_2a], [v0, t])
\rightarrow \rightarrow \nu[(10.8443533693808, 1.10656667034498)]
```
Nå har vi utgangshastigheten som første element i en liste med tupler. Variabelen *t* er begrenset til positive verdier. Deretter lager vi en ny utgave av likning 2 der verdien av  $v_0$  og høyde 2 m settes inn.

```
>>> v0n = v0t[0][0]
\gg likning_2b = likning_2.subs([(v0, v0n), (x, 2)])
>>> tider = solve(likning_2b, t)
\gg tid_over_2 = tider[1]-tider[0]
>>> tid over 2
1.80701580581051
```
### <span id="page-17-0"></span>**Calculus**

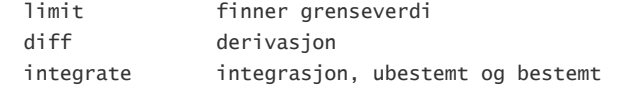

#### <span id="page-17-1"></span>**Grenseverdi**

Drøfting av funksjoner dreier seg noen ganger om problemstillinger som å finne hvilken verdi funksjonen går mot når den variable går mot en viss verdi. Et eksempel kan være å finne grenseverdien til uttrykket \$\frac{\sin x}{x}\$ når x går mot verdien 0. Definisjonsområdet er alle mulige reelle tall for x, bortsett fra x=0 fordi nevneren ikke kan ha verdien null. Funksjonen limit gjør jobben,

>>> limit(sin(x)/x, x, 0) ans  $=$ 1

Vel og bra, men om vi forandrer litt på funksjonen, til \$\frac{\sin x}{|x|}\$, hva får vi da?

>>> limit(sin(x)/abs(x), x, 0, dir='+') 1

Kanskje det har noe med hvilken side av null x starter fra? Vi prøver fra venstre og så fra høyre:

```
>>> limit(sin(x)/abs(x), x, 0, dir='-')
ans =-1
```
Det skulle stemme med teoriene, det behøver ikke være samme grenseverdi når x går mot testverdien fra høyre som når x går mot testverdien fra venstre.

Her er en rekkeutvikling av Eulers konstant, grunntallet for naturlige logaritmer, \$e = \lim {n \to \infty}(1 + \frac 1 n)^n\$:

```
>>> n=7777; (1+1/n)**n # numerisk Python
2.718107084888141
\gg limit((1+1/n)**n, n, oo)
2.71810708488814
>>> m = symbols('m')
>>> limit((1+1/m)**m, m, oo) # Symbolsk
E
```
SymPy bruker variabelen oo som 'verdi' på uendelig - og gir her svaret E som er likeverdig med exp(1) , \$e^1 = e\$.

#### <span id="page-18-0"></span>**Derivasjon**

Derivasjon gjøres med funksjonen diff ,

```
>>> diff(sin(x**2))
2*x*cos(x**2)
>>> diff(x**2 + 2*x*y - y**2, y)
2*x - 2*y
```
Det første differensialet utfører \$\frac {d(\sin x^2)}{dx}\$ og fordi x er eneste uavhengige variabel er det ikke nødvendig å angi det. Det andre differensialet utføres med hensyn til y og x betraktes som konstant.

Andre eller høyere ordens deriverte har ordenstallet med i funksjonsuttrykket,

```
\gg diff(sin(x), x, 4)
sin(x)
```
#### <span id="page-18-1"></span>**Integrasjon**

Symbolsk integrasjon bruker funksjonen integrate som kan finne både ubestemt og bestemt integral, eks \$\int \sin^2 x \;dx\$ , \$\int {-\pi}^{\pi} \sin^2 x \;dx\$ og \$\int x^n \;dx\$,

```
>>> integrate((sin(x))**2)
x/2 - \sin(x) * \cos(x)/2>>> integrate((sin(x))**2, [x, -pi, pi])
pi
>>> integrate(x**n, x)
Piecewise((log(x), n == -1), (x**(n + 1)/(n + 1), True))
```
Legg merke til at SymPy ikke setter inn en integrasjonskonstant i svarene. Det tredje integralet ovenfor er lik \$\ln x\$ for n=-1 og \$\frac{x^{n+1}}  $\{n+1\}$ \$ for n<>-1. Funksjonen som finner naturlig logaritme er  $\log(x)$ .

I mange tilfeller arbeider vi med et uttrykk som er definert som en funksjon av en variabel, for eksempel \$f(x)=\sin(3x+4)\$ , og integralet \$\int f(x)\;dx\$ utføres da som

 $\gg$  def f (x): return  $2 \cdot \sin(3 \cdot x + 4)$ 

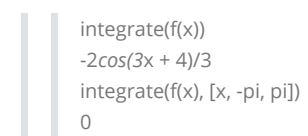

Eksempel 5 Gitt funksjonen  $f(x) = x^3 - 6x^2 + 9x$  a) Lag grafen til funksjonen fra x=-1 til x=5 b) Finn den deriverte av funksjonen

```
    c) Finn topp- og bunnpunkt
```
 d) Finn vendepunkt e) Beregn arealet under grafen fra x=0 til x=3

a) Vi gir SymPy beskjed om å bruke symbolske variabler som defineres med funksjonen symbols. Den matematiske funksjonen *f*(*x*) som vi skal behandle legger vi inn i et symbolsk uttrykk y. Et slikt uttrykk er ikke en funksjon i matematisk forstand, vi kan ikke beregne funksjonsverdien for x=1 som *f*(1) eller *y*(1), men ved å substituere (bytte ut) *x* med 2 i uttrykket y.subs(x, 1) ,

>>> x = symbols('x') % Lager en symbolsk variabel x >>> y = x\*\*3-6\*x\*\*2+9\*x % Lager et symbolsk uttrykk med funksjonsdefinisjonen

Funksjonen plot tar saken, her for x-verdier i [-1, 5],

>>> plot(y, (x, -1, 5)) % GJØR DET SELV!

b) Den deriverte finnes med funksjonen diff. Setter navnet yp på uttrykket for den deriverte,

 $\gg$  yD = diff(y)  $\%$  fD er den deriverte av f(x) >>> yD  $3*x**2 - 12*x + 9$ 

Vi har nå uttrykket for den deriverte av *f*(*x*) og kan beregne stigningstallet for ulike x-verdier ved substitusjon.

c) Toppunktet kan ikke finnes med en enkelt kommando, men vi kan drøfte funksjonen på vanlig måte - først finne nullpunkter for den deriverte, og så avgjøre om de gir min- eller maks-verdier:

```
>>> np_yD = solve(yD) % Nullpunkter for den deriverte, bruker symbolsk likningsløser
np_yD % Nullpunktene ligger i vektoren np_yD
[1, 3]
>> yD2 = diff(y, x, 2) % Den andrederiverte av f(x) kalles yD2
>>> yD2
6*(x - 2)
```
Vi ser nå at den deriverte av *f*(*x*) har to nullpunkter som er lagt inn i vektoren np\_yD . Videre har vi funnet den andrederiverte som uttrykket yp2. Substituerer så x-verdiene for nullpunktene i den deriverte av f(x) inn i yp2 for å finne fortegnet til krumningene,

```
>>> krum1 = yD2.subs(x, np_yD[0]) % Den andrederivertes verdi for 1. nullpunkt i den deriverte
>>> krum1
-6
>>> krum2 = yD2.subs(x, np_yD[1]) % Den andrederivertes verdi for 2. nullpunkt i den deriverte
>>> krum2
6
```
Nå begynner det kanskje å bli en smule kryptisk. Den siste kommandoen setter altså de to x-verdiene 1 og 3 inn for x i den andrederiverte og viser at x=1 gir et toppunkt (fordi krumningen er negativ), og tilsvarende et bunnpunkt for x=3. De to x-verdiene substitueres også inn i f(x) slik at vi finner koordinatene for topp- og bunnpunkt:

```
>>> x_topp = np_yD[0]
\gg x_bunn = np_yD[1]>>> y_topp = y.subs(x, np_yD[0])
>>> y_bunn = y.subs(x, np_yD[1])
>>> ekstrema = (x_topp, y_topp), (x_bunn, y_bunn)
>>> ekstrema
((1, 4), (3, 0))
```
d) Vendepunktet er der den andrederiverte (grafens krumning) skifter fortegn. Velger her å finne dette ved å løse ulikheten yD2 > 0 ,

 $\Rightarrow$   $x_v = v_p = solve(y_p - o)$ >>> x\_vp And(2 <  $re(x)$ ,  $im(x) == 0$ ,  $re(x) < 00$ )

Intervallet der krumningen er positiv er x > 2. Negativ krumning for x < 2 og vendepunkt for x = 2. Koordinatene beregnes ved substitusjon,

```
>>> x_vp = solve(yD2)
\Rightarrow y_v = y \cdot \text{subs}(x, x_v = v[0])\Rightarrow \Rightarrow \forall p = (x_v \lor p[0], y_v \lor p)>>> vp
(2, 2)
```
e) Det bestemte integralet fra x=0 til x=3 finnes med funksjonen int ,

```
\gg yIntegral = integrate(y, [x, 0, 3])
>>> yIntegral
27/4
```
#### <span id="page-20-0"></span>**Differensiallikninger**

dsolve løser differensiallikninger

Inntasting av differensiallikninger følger en syntaks som du skulle kunne kjenne igjen fra vanlige uttrykk. Difflikninga y' = y⋅x er en kortform for \$\frac {df}{dx}(x) = f(x) \cdot x\$ og løses slik:

```
>>> x = symbols('x')
>>> f = symbols('f', cls=Function)
>>> svar = dsolve(diff(f(x), x)-x*f(x), f(x))
>>> svar
Eq(f(x), C1*exp(x**2/2))
```
Her svarer SymPy med en likning (funksjonsuttrykk) på formen Eq(vs, HS) som vi i mattetimene ville ha skrevet som VS = HS, altså \$f(x) = C \cdot e^{\frac{x^2}{2}}\$. De to sidene i svar kan hentes ut som svar.lhs og svar.rhs . La oss teste om vi har funnet en løsning. Vi sjekker om venstre og høyre side i likningen er like.

```
>>> y = svar.rhs
>>> venstre = diff(y, x)
>>> venstre
C1*x*exp(x**2/2)
>>> hoyre = y*x
>>> hoyre
C1*x*exp(x**2/2)
```
Svaret inneholder den ubestemt konstanten C1 (som i lærebøker heter bare C), men SymPy har antakelig sin egen interne ordning på disse. Den tilsvarende difflikninga med gitt startverdi y(0)=5 løses slik:

# Ikke mulig foreløpig?

#### <span id="page-20-1"></span>**Laplacetransform**

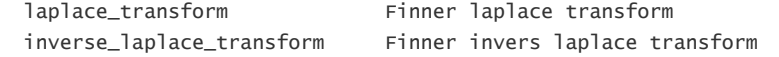

En Laplace transform overfører en funksjon \$f(t)\$ til en funksjon \$F(s)\$ etter definisjonen \$F(s) = \int\_0^{\infty} f(t) \cdot e^{-s\cdot t}\;dt\$

Vi tester med funksjonene \$f(t) = 1, \;\;\;g(t)=t,\;\;\;h(t)=e^{-t},\;\;\;k(t)=e^{t}\cdot \cos(2t)\$:

```
\Rightarrow s = symbols('s')
>>> t = symbols('t', positive=True)
>>> f=1; g=t; h=exp(-t); k=exp(t)*cos(2*t)
>>> laplace_transform(f, t, s)
(1/s, -oo, 0 < re(s))>>> laplace_transform(f, t, s, noconds=True)
1/s>>> laplace_transform(g, t, s, noconds=True)
>>> laplace_transform(h, t, s, noconds=True)
1/(s + 1)s**(-2)
>>> laplace_transform(k, t, s, noconds=True)
(s - 1)/((s - 1) * * 2 + 4)
```
De siste opplysningene i svarene er konvergensbetingelser som kan tas bort ved å tilføye noconds=True i kommandoen.

En enhetssteg funksjon, Heaviside(t-a) har verdien 0 fra t=0 til t=a - og verdien 1 for t>=a. En firkantpuls med verdi 7 fra t=3 til t=5 kan vi lage ved å sette sammen to enhetssteg funksjoner,

```
>>> laplace_transform(Heaviside(t-0), t, s, noconds=True)
1/s>>> laplace_transform(7*(Heaviside(t-3)-Heaviside(t-5)), t, s, noconds=True)
(7*exp(2*s) - 7)*exp(-5*s)/s
```
Invers Laplace bruker funksjonen inverse\_laplace\_transform ,

```
>>> inverse laplace transform((s - 1)/((s - 1)**2 + 4), s, t)
exp(t)*cos(2*t)
>>> inverse_laplace_transform((7*exp(2*s) - 7)*exp(-5*s)/s, s, t)
-7*Heaviside(t - 5) + 7*Heaviside(t - 3)
```
Her er et eksempel som tester om \$L(L^{-1}(F(s))) = F(s)\$, altså at om vi først gjør invers laplace transform på en s-funksjon, og deretter laplace transform på resultatet, så bør vi ende opp med den opprinnelige laplacetransformerte,

```
>>> F = (4*s**2 - 8*s + 2)/(s**3 - 3*s**2 + 2*s)>>> f = inverse_laplace_transform(F, s, t)
>>> f
exp(2*t) + 2*exp(t) + 1>>> G = laplace_transform(f, t, s, noconds=True)
>>> G
2*(2*s**2 - 4*s + 1)/(s*(s**2 - 3*s + 2))>>> simplify(F-G)
\Omega
```
Jo, det ser ut til å stemme, men legg merke til at SymPy kan presentere svar på alternative måter enn i fasit og lærebøker.

#### <span id="page-21-0"></span>**Plotting**

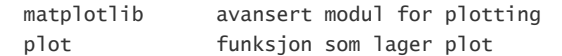

Python bruker modulen matplotlib til å lage grafer og figurer i mange formater. Grafer med akser, rutenett, forklaringer og andre elementer settes mest effektivt opp med kommandoer til Python. Matplotlib må installeres separat - eller følger med hvis du bruker en av de proffe distribusjonene som Anaconda, Enthought Canopy, Spyder. Modulen i bruker matplotlib til å tegne grafer med kommandoer som er komatible med MATLAB. En kort introduksjon til plotting finner du i [Matplotlib tutorial av Nicolas P. Rougier](http://www.labri.fr/perso/nrougier/teaching/matplotlib/)

Sympy bruker matplotlib til plotting med kommandoen plot. Hvis matplotlib ikke er installert vil du få se en helt enkel tekstbasert figur som antyder med prikker og streker hvordan grafene ser ut.

```
\begin{array}{c} \n\text{S-Sy}_1 = \text{Symbols}(x')\\ \n\text{S=9935} \quad \text{S=10}(x) \quad \text{S=0} \quad \text{S=0} \quad \text{| . . .
          | . . .
          | . .
          | . . .
        | . .
| . .
| . . .
0 | ------------------------------------.--------.---------
| . .
          | . . .
                                        | . .
          | . .
| . .
| . .
| . . .
| . . .
-0.9993 | ... ... ..
-10 0 10
<sympy.plotting.plot.Plot object at 0x03ACD5B0>
```
#### <span id="page-21-1"></span>**Rekker**

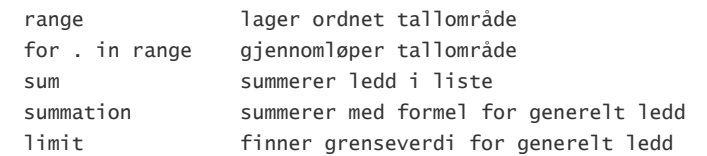

#### <span id="page-21-2"></span>**Tallfølger**

En tallfølge er en endelig eller uendelig ordnet liste med tall. En posisjonsindeks *n* angir tallenes plass i følgen og verdien av det *n*-te leddet *an* er gitt av en regel (formel) som en funksjon av *n*, *an* = *a*(*n*).

En endelig tallfølge skriver vi vanligvis på papiret innenfor krøllparenteser, {1, 1/2, 1/3, 1/4} - og en uendelig tallfølge kan angis med bare det generelle leddet, {*a*(*n*)} eller {1/n}. I Python bruker vi datatypen list til å håndtere tallfølger - en kommaseparert liste innenfor hakeparenteser.

```
\gg [1, 1/2, 1/3, 1/4] # datatypen list
[1, 0.5, 0.3333333333333333, 0.25]
>>> S('[1, 1/2, 1/3, 1/4]') # symbolsk objekt av datatypen list
[1, 1/2, 1/3, 1/4]
>>> n = symbols('n', integer=True)
>>> a_n = 1/n #generelt ledd i den harmoniske tallfølgen, [1, 1/2, 1/3, 1/4, 1/5, 1/6,...]
\Rightarrow b_n = 1/n! \qquad \qquad \qquad \qquad \qquad # geometriske følge med k=1/2, [1/1, 1/2, 1/6, 1/24,1/120, 1/720,...]
>>> c_n = 1/factorial(n) # nevnere er fakultetstallene
```
Det enkelte ledd som funksjon av indeksen *n* kan finnes ved substitusjon,

>>> a\_n.subs(n: 4) 1/4 >>> c\_n.subs(n: 4) 1/24

En list er en datatype i Python som lagrer dataverdier på en ordnet måte, altså egnet til å lagre en tallfølge. Lista kan vi enten sette opp ved oppramsing, [0, 1, 2, 3, 4] eller med funksjonen range ,

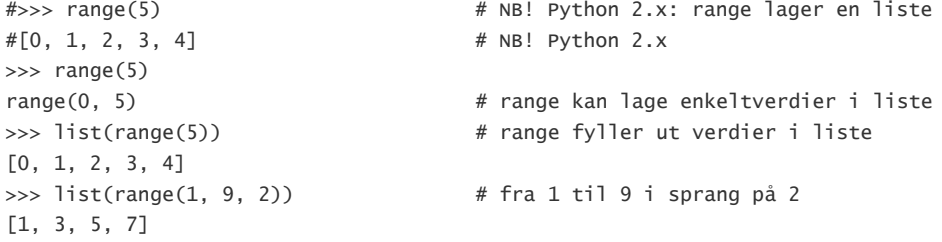

Funksjonen range er hendig å bruke til å lage tallfølgen 1,2,3,...,n som indekserer som en tallfølge. Ved å kombinere funksjonen range og en forløkke får vi comprehension, som kan lage ledd i tallfølger med indeksverdiene fra range,

```
>>> [m for m in range(1, 5)]
[1, 2, 3, 4]
\gg [(1/n).subs(n, m) for m in range(1, 5)]
[1, 1/2, 1/3, 1/4]
```
Denne listeoperasjonen kan vi så bruke til å sette inn indeksene i uttrykket for leddene i a\_n, b\_n og c\_n,

 $\gg$  [a\_n.subs(n: i) for i in range(0,8)] [zoo, 1, 1/2, 1/3, 1/4, 1/5, 1/6, 1/7] >>> [b\_n.subs(n: i) for i in range(0,8)] [1, 1/2, 1/4, 1/8, 1/16, 1/32, 1/64, 1/128]  $\gg$  [c\_n.subs(n: i) for i in range(0,8)] [1, 1, 1/2, 1/6, 1/24, 1/120, 1/720, 1/5040]

der i-verdiene 0-7 settes inn fortløpende for n. Vi ser at  $a_0$ =1/0 ikke er definert.

Tallfølger kan ha ledd som øker over alle grenser for store verdier av n, det er divergente tallfølger. Andre har ledd som nærmer seg en viss verdi for store verdier av n - det er konvergente tallfølger. De tre tallfølgene {a<sub>n</sub>}, {b<sub>n</sub>} og {c<sub>n</sub>} ovenfor vil tydeligvis ha ledd som konvergerer mot 0. Andre tallfølger har ledd der det ikke er så gjennomskuelig å avgjøre divergens eller konvergens,

```
\gg d_n=(n-2)/(n-1)
\gg [d_n.subs(n: i) for i in range(2,10)]
[0, 1/2, 2/3, 3/4, 4/5, 5/6, 6/7, 7/8]
>>> f_n=n**3/2**n
\gg [f_n.subs(n: i) for i in range(0,8)]
[0, 1/2, 2, 27/8, 4, 125/32, 27/8, 343/128]
>>> g_n=(1-1/n)**(-n)
\gg [g_n.subs(n: i) for i in range(2,6)]
[4, 27/8, 256/81, 3125/1024, 46656/15625]
>>> limit(d_n, n, oo)
1
>>> limit(f_n, n, oo)
0
>>> limit(g_n, n, oo)
E
```
#### **Rekker**

En rekke er summen av leddene i en tallfølge. Vi finner summen av en endelig rekke med funksjonen sum ,

```
>>> 1 + 1/2 + 1/3 + 1/4
2.083333333333333
\Rightarrow > S('1 + 1/2 + 1/3 + 1/4') # lager et symbolsk sumuttrykk
25/12
\Rightarrow s1=S('[1, 1/2, 1/3, 1/4]') # lager en symbolsk tallfølge i en liste
>>> sum(s1) # som summeres
25/12
```
Rekker med formel for det generelle leddet summeres med funksjonen summation.

Her utføres summene \$\sum\_{n=1}^5 \frac 1 n\$ , \$\;\;\sum\_{n=1}^{\infty} \frac 1 n\$ , \$\;\;\sum\_{n=1}^5 \frac 1 {2^n}\;\$ og \$\;\sum\_{n=1}^{\infty} \frac 1 {2^n}\$.

```
>>> n = symbols('n', integer=True)
>>> a_n = 1/n
>>> summation(a_n, [n, 1, 5])
137/60
>>> summation(a_n, [n, 1, oo])
oo
>>> b_n = 1/2**n>>> summation(b_n, [n, 1, 5])
31/32
>>> summation(b_n, [n, 1, oo])
1
```
Som vi ser ovenfor vil den harmoniske rekka 1/n få en sum som vokser over alle grenser for økende verdier av n, rekka divergerer. Den andre rekka, 'halveringsrekka' 1/2<sup>n</sup>, vil konvergere mot 1 i sum.

I forrige kapittel så vi at en tallfølge kan ha ledd som konvergerer mot en viss verdi. En uendelig rekke er en sum med uendelig mange ledd og denne kan også konvergere, for eksempel \$\sum\_{n=1}^{\infty} \frac 1 {n!}\$:

```
\gg c_n = 1/factorial(n)
>>> summation(c_n, [n, 0, 12])
260412269/95800320
>>> summation(c_n, [n, 0, 12]).n()
2.71828182828617
>>> summation(c_n, [n, 0, oo])
E
```
#### <span id="page-23-0"></span>**Konvergens av rekker**

Forholdstesten kan brukes til å finne ut om rekka \$\sum\_{n=1}^{\infty}\frac{n^2}{3^n}\$ konvergerer, det vil si går mot en endelig sum når n vokser over alle grenser.

Forholdstresten går ut på å undersøke grenseverdien for forholdet mellom to ledd etter hverandre, \$\lim\_{n\to \infty}\frac{a\_{n+1}}{a\_n}\$

```
>>> n = symbols('n', integer=True)
>>> a = n^{**2}/3^{**}n # Leddet an
>>> a1 = a.subs(n, n+1) # Leddet a_{n+1}\gg r = a1/a>>> limit(r, n, oo)
1 # Bug i SymPy, burde bli 1/3 !!
>>> limit(expand(a1/a), n, oo) # workaround
1/3
```
Forholdstesten viser at rekka ovenfor konvergerer, men hva blir summen?

```
>>> summation(a, [n, 1, oo])
3/2
```
Et eksempel til, vi skal finne konvergensintervallet til rekka med generelt ledd \$a\_n = \frac{(x-1)^n}{2^n(n+1)}\$, og bruker forholdstesten med drøfting av \$L=\frac{a\_{n+1}}{a\_n}\$, der *L* er en funksjon av x,

```
\Rightarrow \times = symbols('x')
>>> n = symbols('n', integer=True)
>>> a = (x-1)**n/(2**n*(n+1))
\gg a1 = a.subs(n, n+1)
>>> L = limit(a1/a, n, oo)
>>> L
1 # Bug i SymPy!!
\gg L = limit(apart(a1/a), n, oo) # workaround
>>> L
x/2 - 1/2
```
Teorien om konvergens sier at vi skal drøfte uttrykket |L| < 1 og til og med teste endepunkter for å finne konvergensintervallet,

```
>>> solve(-1 < L , x)x > -1.0>>> solve(L < 1, x)x < 3.0
```
Kombinert løsning av de to ulikhetene gir -1 < x < 3, og i intervallets nedre grensepunkt har vi rekka med ledd

```
\gg a.subs(x, -1)
(-2)**n*2**(-n)/(n + 1)>>> simplify(_)
(-1)**n/(n + 1)
```
som er en alternerende harmonisk rekke – og den konvergerer, og så testes for x=3:

```
\gg b.subs(x, 3)
1/(n + 1)
```
som er leddene i en harmonisk rekke – og den divergerer. Konvergensintervall, \$−1 \leq x \lt 3\$.

#### <span id="page-24-0"></span>**Differenslikninger, rekursjonslikninger**

rsolve Løser rekursjonslikninger

En differenslikning eller rekursjonslikning er en oppstilling som setter opp en sammenheng mellom leddene i en tallfølge. Her er utsnitt av en tallfølge,

... 7, 15, 31, 63, 127, 255, 511, ...

Sammenhengen mellom leddene er at *et ledd i sekvensen er lik 1 mer enn to ganger det foregående*, \$a\_{n+1}=2 \cdot a\_n + 1\$, men det samme kan også sies om tallfølgen ... 5, 11, 23, 47, 95, 191, 383, ...

Å løse dette som en rekursjonslikning betyr å finne en generell formel for det n'te leddet i sekvensen, men som vi ser er den eksakte løsningen bare mulig om vi kjenner en startbetingelse som for eksempel at a<sub>1</sub>=1 - ellers må vi nøye oss med en løsing basert på en ukjent konstant som startverdi.

Her er løsning på differenslikningen ovenfor, først uten startverdi, og så med med  $a_1$ =1:

```
>>> n = symbols('n', integer=True)
>>> a = symbols('a', cls=Function)
>>> rsolve(a(n+1)-2*a(n)-1, a(n))
2*nn*CD - 1>>> rsolve(a(n+1)-2*a(n)-1, a(n), {a(1):1})2**n - 1
```
Fibonaccisekvensen er basert på rekursjonslikningen \$a\_{n+2} = a\_{n+1}+a\_n,\;\;\;a\_1=a\_2=1\$, og har den nesten ubegripelige løsningen

```
>>> Fn = rsolve(a(n+2)-a(n+1)-a(n), a(n), {a(1):1, a(2):1})
>>> Fn
sqrt(5)*(1/2 + sqrt(5)/2)**n/5 - sqrt(5)*(-sqrt(5)/2 + 1/2)**n/5
```
- altså tallfølgen

 \$\frac{\sqrt{5}}{5} \left(\frac{1}{2} + \frac{\sqrt{5}}{2}\right)^{n} - \frac{\sqrt{5}}{5} \left(- \frac{\sqrt{5}}{2} + \frac{1}{2}\right)^{n}\$ - et uttrykk med potenser av kvadratrota til 5 som alt i alt blir beregnet til heltall! La oss teste:

```
>>> >>> F7 = [Fn.subs(n, i) for i in range(1,8)]
>>> F7
[-sqrt(5)*(-sqrt(5)/2 + 1/2)/5 + sqrt(5)*(1/2 + sqrt(5)/2)/5,-sqrt(5)*(-sqrt(5)/2 + 1/2)*2/5 + sqrt(5)*(1/2 + sqrt(5)/2)*2/5,-sqrt(5)*(-sqrt(5)/2 + 1/2)**3/5 + sqrt(5)*(1/2 + sqrt(5)/2)**3/5,-sqrt(5)*(-sqrt(5)/2 + 1/2)**4/5 + sqrt(5)*(1/2 + sqrt(5)/2)**4/5,-sqrt(5)*(-sqrt(5)/2 + 1/2)**5/5 + sqrt(5)*(1/2 + sqrt(5)/2)**5/5,-sqrt(5)*(-sqrt(5)/2 + 1/2)**6/5 + sqrt(5)*(1/2 + sqrt(5)/2)**6/5,-sqrt(5)*(-sqrt(5)/2 + 1/2)**7/5 + sqrt(5)*(1/2 + sqrt(5)/2)**7/5]\Rightarrow F7b = [simplify(Fn.subs(n, i)) for i in range(1,8)]
>>> F7b
[1, 1, 2, 3, 5, 8, 13]
```
#### <span id="page-25-0"></span>**Taylor/Maclaurin polynom**

series Finner Taylorpolynom for funksjon

Det har vært kjent i 300 år at en funksjon som er uendelig mange ganger deriverbar kan representeres med en rekke.

Eksempel:  $f(x) = \sqrt{1+x}$  som polynom rundt x=0 :

>>> series(sqrt(1+x))  $1 + x/2 - x^{**}2/8 + x^{**}3/16 - 5*x^{**}4/128 + 7*x^{**}5/256 + 0(x^{**}6)$ 

Det siste leddet, O(x\*\*6) er et restledd og representerer avviket mellom de viste leddene og funksjonsverdien. Restleddet kan tas bort med metoden removeO . Hvis funksjonen series blir gitt et funksjonsuttrykk alene blir leddene opp til 5. orden beregnet, eller vi kan bestille flere ledd med et tilleggsargument,

```
>>> series(sin(x))
x - x**3/6 + x**5/120 + O(x**6)>>> series(sin(x), x, 0, 10)
x - x**3/6 + x**5/120 - x**7/5040 + x**9/362880 + O(x**10)>>> series(sin(x), x, 0, 10).removeO()
x**9/362880 - x**7/5040 + x**5/120 - x**3/6 + x\gg _.subs(x, pi/2).evalf()
1.00000354258429 # \approx sin(\pi/2)
```
I siste kommando er x substituert med pi/2 og deretter vist som numerisk verdi med metoden evalf . Funksjonen series brukes også til rekkeutvikling rundt andre verdier enn x=0,

>>> series(1/x, x, 1, 5) 2 + (x - 1)\*\*2 - (x - 1)\*\*3 + (x - 1)\*\*4 - x +  $0((x - 1) * *5, (x, 1))$ 

- som er Taylorpolynomet for 1/x rundt x=1 opp til orden 5. Legg merke til at SymPy er litt uryddig i presentasjonen av rekka. I lærebøker vil du finne det skrevet slik:  $1 - (x-1) + (x-1)*2 - (x-1)*3 + ...$ 

#### <span id="page-25-1"></span>**Fourierrekker**

Fourierrekker brukes til å beskrive en periodisk funksjon som rekkeutvikling av cosinus- og sinusfunksjoner med frekvenser lik et helt antall ganger frekvensen i den periodiske funksjonen. SymPy har ikke funksjoner som gjør dette på en enkel måte, men tar i det minste grovarbeidet.

Figuren viser en sagtannkurve med periode \$P = 2 L = 8\$ som plot av den harmoniske tidsfunksjonen

\$f(t) = \frac t 2 - 1\;\;,\;\; -4 < t <= 4\;\;,\;\;f(t + 8) = f(t)\$

Fourierrekka er summen av middelverdi, \$\frac 1 2 a\_0\$, cosinusledd med amplituder \$a\_n\$ og sinusledd med amplituder \$b\_n\$ ,

 $\frac{1}{2 a_0 + \sum_{n=1}^{\infty} a_n \cos(\frac{\ln b}{1 t)} t$  + \sum\_{n=1}^{\infty} b\_n \sin(\frac {n\pi} L t)\$

- der amplitudefaktorene beregnes slik:

 $a_0 = \frac{1}{L} \int_{-L}^{L} (t) \; dt = \frac{1}{L} \int_{-L}^{L} (t) \; dt$ 

 $a_n = \frac{1}{L} \int_{-L}^{L} (t) \cdot \frac{1}{L} \cdot t \cdot \cos(\frac{t}{2} L - t) \cdot \frac{1}{L} \cdot t \cdot \cos(\frac{t}{2} L - t) \cdot \frac{1}{L} \cdot \frac{1}{L} \cdot \frac{1}{L} \cdot \frac{1}{L} \cdot \frac{1}{L} \cdot \frac{1}{L} \cdot \frac{1}{L} \cdot \frac{1}{L} \cdot \frac{1}{L} \cdot \frac{1}{L} \cdot \frac{1}{L} \cdot \frac{1}{L} \cdot \frac{1}{L} \cdot \frac{1}{L} \cdot \frac{1}{L} \cdot \frac{1}{L}$ 

 $b_n = \frac{1}{L} \int_{-L}^{L} (t) \cdot \sin(t - \tau) \, dt$  f(t)\cdot \sin(\frac {n\pi} L t)\;dt = \frac 1 {L} \int\_{-L}^{L} (\frac t 2 - 1)\cdot \sin(\frac {n\pi} L t)\;dt \$

```
\Rightarrow t = symbols('t')
>>> n = symbols('n', integer=True, positive=True)
\Rightarrow f = t/2 - 1
\gg L = S('4')
>>> a0 = 1/L*integrate(f, [t, -L, L])>>> a0
-2
>>> an = 1/L*integrate(f*cos(n*pi/L*t), [t, -L, L])
>>> an
0
>>> bn = 1/L^*integrate(f*sin(n*pi/L*t), [t, -L, L])
>>> bn
-4*(-1)**n/(pi*n)\gg [an.subs(n, i) for i in range(1, 8)]
[0, 0, 0, 0, 0, 0, 0]
\gg [bn.subs(n, i) for i in range(1, 8)]
[4/pi, -2/pi, 4/(3*pi), -1/pi, 4/(5*pi), -2/(3*pi), 4/(7*pi)]
```
De første linjene til forbereder beregningene,

- setter opp t (tid) som symbolsk variabel

- setter opp heltallet n med positive bare verdier

- lar halvperioden på 4 være en symbolsk verdi

- legger tidsfunksjonen i variabelen f

-deretter beregnes a<sub>0</sub> til verdien -2 (middelverdi=1/2 a<sub>0</sub> = -1) som vi også ser av kurven og funksjonsuttrykket. Integralene som gir amplitudene \$a\_n\$ og \$b\_n\$ beregnes med heltallet n som variabel. Hvis det ikke ble satt tallområde for n ville SymPy ha integrert som om n var et reelt tall - og gitt resultater i forhold til det.

Det som nå står igjen er å tolke resultatene slik at vi kan sette opp en generell formel for \$a\_n\$ og \$b\_n\$. Sinusleddene har amplituder lik null, \$a\_n = 0\$ , men cosinusamplitudene virker i første omgang litt uryddige. Med litt fantasi ser vi at de kan skrives som

\$\;\;\;\;\{\frac{4}{\pi}, -\frac{4}{2\pi},\frac{4}{3\pi}, -\frac{4}{4\pi},\frac{4}{5\pi}, -\frac{4}{6\pi},\frac{4}{7\pi}\}= \frac 4 {\pi}\{\frac 1 1, -\frac 1 2, \frac 1 3, -\frac 1 4, \frac 1 5, -\frac 1 6, \frac 1 7\}\$

som er en alternerende tallfølge av typen \$\{\frac 4 {\pi}(-1)^{n+1}\frac 1 n\}\$.

Fourierrekka med konstant \$\frac 1 2 a\_0\$ og de 7 første leddene får vi ved å multiplisere konstantene i vektorene an og bn med cos(nt) og sin(nt) og samle alt til en sum, \$F = -1 + \frac 4 {\pi} \sum\_{n=1}^{\infty}(-1)^{n-1}\frac 1 n \cdot \sin(\frac{n \pi}L t)\$. Så plotter vi fourierrekka med de 7 første leddene:

```
>>> F7 = a0/2 + summation(an*cos(n*pi/L*t) + bn*sin(n*pi/L*t), [n, 1, 7])
>>> F7
4*sin(pi*t/4)/pi - 2*sin(pi*t/2)/pi + 4*sin(3*pi*t/4)/(3*pi)
- sin(pi*t)/pi + 4*sin(5*pi*t/4)/(5*pi) - 2*sin(3*pi*t/2)/(3*pi)
+ 4*sin(7*pi*t/4)/(7*pi) - 1
\gg plot(F7)
```
### <span id="page-26-0"></span>**Logikk og mengder**

#### <span id="page-26-1"></span>**Logikk**

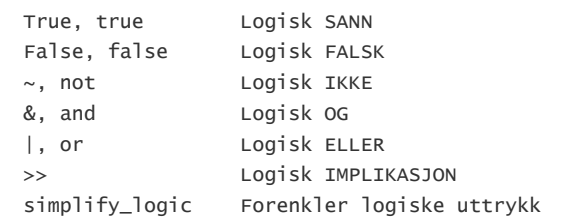

Python utfører logiske operasjoner som IKKE, OG og ELLER litt forskjellig fra logikken du kjenner fra diskret matematikk. Det henger sammen med at Python er et generelt programmeringsspråk som gjør bitvise logiske operasjoner på tall generelt. Sannhetsverdiene i Python er False og True . Med SymPy importert kan vi gjøre logiske operasjoner med sannhetsverdiene false og true (med liten forbokstav) som vi kjenner fra mattebøkene.

Logikk er basert på de to sannhetsverdiene false og true eller alternativt som 0 eller 1. Logiske operatorer kombinerer sannhetsverdier til sammensatte uttrykk - boolsk algebra.

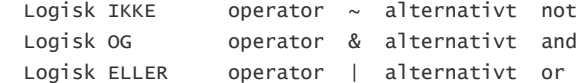

Resultatet av logiske operasjoner beskrives enklest i sannhetstabeller (F=false og T=true):

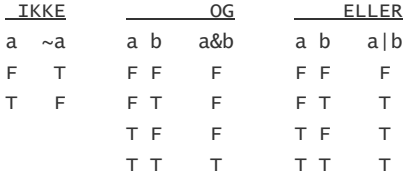

Logiske operatorasjoner kan enten settes opp med operatortegn eller som funksjoner, Not(a), And(a, b), Or(a, b), Xor(a, b). Funksjonen Xor(a, b) utfører eksklusiv eller, Xor(0,0)=0, Xor(0,1)=1, Xor(1,0)=1 og Xor(1,1)=0.

```
>>> from sympy import * * * * * # nå kan vi bruke false og true
>>> false | true & ~false
True
>>> false and true or not false
True
>>> 0 | 1 & ~0
1 1 hourse 1 hourse 1 hourse 1 hourse 1 hourse 1 hourse 1 hourse 1 hourse 1 hourse 1 hourse 1 hourse 1 hourse 1 hourse 1 hourse 1 hourse 1 hourse 1 hourse 1 hourse 1 hourse 1 hourse
>>> Or(false, And(true, Not(false)))
True
>>> kino = sponsing and not lekser
>>> kino
False
```
Sannhetsverdiene i SymPy kan tastes inn som false eller true eller som tallstørrelser 0, 1. Svarene leveres som False eller True (med Stor forbokstav). De logiske operatorene har presedens etter ordningen

 ~ not Logisk IKKE & and Logisk OG | or Logisk ELLER

slik at uttrykket a or not b and c evalueres som or(a, and(not(b), c)), altså først negering av b, deretter og-operasjonen og til slutt elleroperasjonen.

Logisk implikasjon a→b bruker >> som operator,  $a \gg b$ .

```
\Rightarrow F = false; T = true \qquad # Lager kortformer
>>> F >> F; F >> T; T >> F; F >> F # Tester logisk implikasion
True
True
False
True
```
En av SymPys hyggeligere logiske funksjoner er simplify\_logic som gjør forenklinger i et sammensatt logisk uttrykk. La oss prøve med b =  $(\sim x \& \sim y \& \sim z)$  |  $(\sim x \& \sim y \& z)$ ,

```
>>> x, y, z = symbols('x y z')
>>> simplify_logic((~x & ~y & ~z) | ( ~x & ~y & z))
And(Not(x), Not(y))
```
Hvis du er litt dreven i å lese enlinje uttrykk, vil du se at dette tilsvarer  $\sim x \& \sim y$ .

Med litt løkkeprogrammering kan vi lage sannhetstabeller ut fra logiske uttrykk. Her er det vist hvordan sannhetstabellen for logisk implikasjon ser ut med p og q som inngangsverdier. Sjekk med din yndlingsmattebok.

```
>>> for x in [F, T]:
    for y in [F, T]:
        s = '{0:8s}{1:8s}{2:12s}'
        print(s.format(repr(x), repr(y), repr(x>>y)))
```
<span id="page-28-0"></span>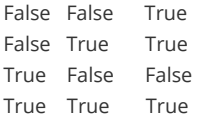

#### **Mengder**

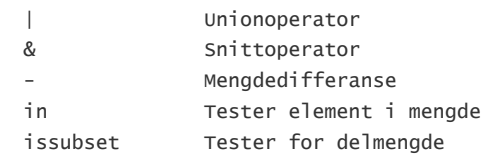

Python har en egen datatype som lagrer mengder (set). Elementene i en mengde kan være tall, bokstavtegn, tekststrenger, og andre sammensatte datatyper. Vi setter opp en mengde mellom et par krøllparenteser.

```
>>> mengde1 = {'a', 'b', 'c'}
>>> mengde2 = {'e', 'b', 'f', 'a'}
>>> 'a' in mengde1 # Er 'a' element i mengde1?
True
>>> 'c' in mengde2
False
```
Mengdeoperasjonene snitt, union og mengdedifferanse bruker samme operatorer som logisk ELLER, logisk OG og minustegn,

```
>>> mengde1 | mengde2 # Unionen av mengdene
{'c', 'a', 'f', 'e', 'b'}
>>> mengde2 & mengde1 # snittet av mengdene
{'a', 'b'}
>>> mengde1 - mengde2 # Mengdedifferanse, de elementene som
{'c'} # er i 'mengde1', men ikke i 'mengde2'
>>> mengde2 - mengde1
{'e', 'f'}
```
Vi kan finne ut om en mengde er delmengde i en annen mengde med metoden .issubset,

```
>>> {'b', 'c'}.issubset(mengde1)
True
>>> {'b', 'c'}.issubset(mengde2)
False
```
## <span id="page-28-1"></span>**Matriser og vektorer**

#### <span id="page-28-2"></span>**Matriser**

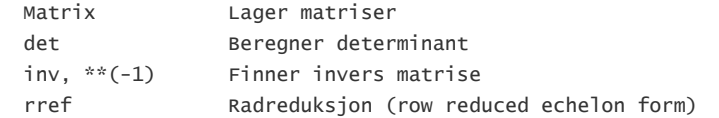

En matrise er rett og slett en ordnet stabel med tall eller andre datatyper. I faget matematikk er matriser byggesteinene i emnet lineær algebra med teoremer og teknikker for å lage sum, produkt og andre operasjoner med matriser. Slå opp i din yndlingsmattebok om du er usikker på definisjonene.

SymPy Lager matriser med funksjonen Matrix , der rader og kolonner settes opp innenfor hakeparenteser,

```
>>> A = Matrix([3, -2], [5, 1]) # En 2x2 matrise
>>> A
Matrix(\Gamma[3, -2],
[5, 1]])
>>> B = Matrix([[0, 1], [-2, 0]])
>>> B
Matrix([
[ 0, 1],
[-2, 0]])
>>> A+B # Sum av matriser
Matrix([
[3, -1],
[3, 1]])
>>> A*B # Matriseprodukt
Matrix([
[ 4, 3],
[-2, 5]])
>>> B*A # Matriseproduktet
Matrix([ # er ikke kommutativt,
[ 5, 1], # A*B er forskjellig fra B*A
[-6, 4]])
```
Determinanten til en kvadratisk matrise beregnes med funksjonen det . Den inverse av en matrise finnes med metodenen inv eller eksponentoperasjon. Reduksjon av matriser skjer med funksjonene jordan\_form og rref .

I lineær algebra løser vi likningssett med matrisemanipulering. Vi setter opp en matrise A for koeffisientene og en matrise B for konstantene i likningen

\$\;\;\;\;\;\begin{array}{lcl} 2 x + y & = & 5 \\ x - 2 y & = & -5 \end{array}\$

```
>>> from sympy import *
\Rightarrow A = Matrix([[2, 1], [1, -2]]) # Koeffisientmatrise
\Rightarrow B = Matrix([[4], [-5]]) # Konstantmatrise
```
Et slikt likningssett har entydig løsning dersom determinanten til A er forskjellig fra null,

>>> det(A) -5

Bra, det stemmer. Teorien sier nå at vi kan finne løsningene som produktet av den inverse matrisa til A og matrise B,

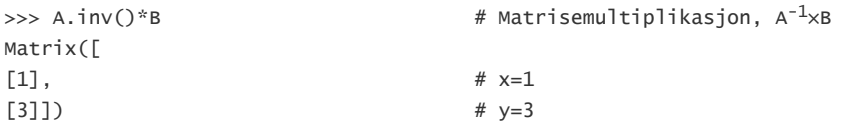

En alternativ måte å løse et lineært likningssett er å sette opp en totalmatrise og gjøre forenklinger ved hjelp av matrisealgebra. Ved å redusere matrisa til Jordan (reduced row echelon form) form vil vi ende opp med et ekvivalent likningssett der løsningene er enkle å finne.

```
>>> L = Matrix([[2, 1, 5], [1, -2, -5]])
>>> L
Matrix([
[2, 1, 5],
[1, -2, -5]]
>>> L.rref()
(Matrix([
[1, 0, 1],
[0, 1, 3]]), [0, 1])
```
De to matrisene L og L.rref() er ekvivalente, de har samme løsning. Den første linja i siste matrise tolker vi som '1*x* + 0*y* = 1' og andre linje som '0*x* + 1*y* = 3', altså løsning *x*=1 og *y*=3. Den andre lista, [0, 1] , gir opplysning om at innledende 1-ere i den reduserte formen er på posisjonene 0 og 1.

Nå har vi altså sett flere måter å løse slike likninger på. Vi tar en siste sjekk med universalredskapen solve ,

<span id="page-29-0"></span>>>> solve([2\*x+y-5, x-2\*y+5]) {x: 1, y: 3}

## **Vedlegg: Litt Python**

Se også view-source [Python på 4 minutter](file:///C:/Users/toreg/AppData/Local/Temp/1625398657635-0.5715143636718676.html)

Her er en ultrakort innføring i Python. Hensikten er å presentere datatyper, moduler og litt programmeringsteknikk.

### <span id="page-30-0"></span>**Datatyper**

Tall er enten heltall, flyttall (desimaltall) eller komplekse tall. Regneuttrykk med heltall og flyttall blir flyttall.

```
\Rightarrow 2 + 2 - 3 * 4 / 5 \qquad # Divisjonen gir flyttall (Python3)
0.6000000000000001
\Rightarrow 2 + 2 - 3 * 4 // 5 \qquad # Heltallsdivision (Python3)
1
Moduler og navneområder
```
Modulene math og cmath (for komplekse tall) utvider Python til matematikk med mange funksjoner. Funksjonene kan importeres enkeltvis eller alle under ett med \*.

```
>>> sqrt(8)
Traceback (most recent call last):
  File "", line 1, in 
    sqrt(8)
NameError: name 'sqrt' is not defined
>>> import math
>>> math.sqrt(8) # funksjonen sqrt i math
2.8284271247461903
>>> import sympy
>>> sympy.sqrt(8) # funksjonen sqrt i sympy
2*sqrt(2)>>> from sympy import *
>>> sqrt(8) # funksjonen sqrt i sympy
2*sqrt(2)
```
 $--&$ 

Stringer, lister, tupler (tuples) og oppslagslister (dictionaries) er sekvensielle datatype som lagrer verdier i tabellform. Stringer og tupler defineres med dataverdier som ikke kan endres. Indekseringene starter med 0 som første element.

```
>>> navn = 'Abraham' # string
\gg oddetall = [1, 3, 5, 7] # list
>>> nevoer = ('Ole', 'Dole', 'Doffen') # tuple
                                            # dictionary:
>>> persondata = {'fornavn': 'Donald', 'etternavn': 'Duck', 'alder': 78}
>>> navn[0]
\mathbf{I} \Delta<sup>\mathbf{I}</sup>
>>> navn[0]= 'B'
#...
TypeError: 'str' object does not support item assignment
>>> oddetall[2]= 9
>>> oddetall
[1, 3, 9, 7]
nevoer[1] = 'Petter' 
#...
TypeError: 'tuple' object does not support item assignment
>>> persondata['alder'] = 89
>>> persondata
{'alder': 89, 'fornavn': 'Donald', 'etternavn': 'Duck'}
```
Legg merke til bruken av de forskjellige parentestypene. Hakeparenteser brukes ved indeksering. I matematikk vil funksjoner som finner flere løsninger gi disse i en liste.

#### <span id="page-31-0"></span>Moduler, navneområder

Moduler er samlinger av Python kode som utfører spesialiserte oppgaver. Modulene inneholder definisjoner av variabler, konstanter, funksjoner og klasser. Noen moduler, som math og cmath, følger med i standard installasjon av Python, andre må installeres separat, for eksempel SymPy. Når vi skal ta i bruk en modul må vi enten importere den som et eget navneområde (namespace), eller legge den inn i det gjeldende navneområdet.

```
>>> sqrt(8) \longrightarrow 5qrt(8) \longrightarrow \frac{4}{3} Funksjonen sqrt er ikke med i standard Python
#...
NameError: name 'sqrt' is not defined
>>> import math \# Leser inn modulen math
>>> math.sqrt(8) \longrightarrow # Bruker sqrt fra navneområdet math
2.8284271247461903
>>> from math import * * * * * # Lar math bli med i gjeldende navneområde
>>> sqrt(8)
2.8284271247461903
>>> from sympy import * # Leser inn sympy til gjeldende navneområde
>>> sqrt(8) \qquad # Bruker sqrt fra sympy
2*sqrt(2)
```
Symbolsk matematikk hentes fra modulen sympy . Symbolske regneuttrykk må lages som stringer til funksjonen S eller med symbolske variable.

```
>>> from sympy import *
>>> S('1/2 + 1/3') # S = sympify
5/6
>>> x = symbols ('x')  # definerer symbolsk variabel
\gg 6*x-5-4*x+3
2*x - 2
```
#### <span id="page-32-0"></span>Funksjoner, klasser og objekter

En funksjon er et stykke Python kode som utfører en avgrenset oppgave, for eksempel å finne kvadratrota av et tall. Når vi bruker funksjonen gjør vi et funksjonskall av formen *funksjonsnavn(inngangsverdi*), der vi gjerne sender med en (eller flere) inngangsverdier. Funksjonen lager et resultat og sender det tilbake til programkjøringen i form av en returverdi.

```
\gg def rot(x): \# Dette er Python kode
     return x**({1}/{2}) # som definerer en funksjon
```

```
rot(4) # Her er et funksjonskall
2.0 # som gir denne returverdien
```
Funksjonen rot som ble laget ovenfor eksisterer bare så lenge Pythonskallet kjører, men om linjene legges i en fil som lagres med filnavn navn.py , vil vi kunne bruke funksjonen senere ved å importere navn som en modul.

En klasse (class) er en samling funksjoner og variabler som beskriver en datatype. Vi har allerede møtt klassene heltall, komplekse tall, stringer, lister og andre. Et objekt er en enkelt instans (individ) av en klasse, på samme måte som at 'Tja' er et objekt av klassen string.

I modulene ligger det klassedefinisjoner som naturlig hører sammen. Vi henter et eksempel på modulen cmath som håndterer matematikk med komplekse objekter (tall). La oss sette opp to tall, w og z, og gjøre noen sjongleringer.

Noen datatyper og operasjoner med disse er altså innebygget i Python. Når vi bruker Python som kalkulator blir det ikke så mye snakk om klasser og objekter. La oss sette opp to komplekse tall, w og z, og gjøre noen sjongleringer.

```
>>> w = complex(3, -4) \qquad # Vi 'konstruerer' objektet w av klassen complex
\Rightarrow > z = 2 + 1j \qquad # Objektet z konstrueres med kortform
>>> w+z # Enkel matematikk fungerer
(5-3j)
>>> z.imag # Henter ut imaginærverdien av z
1
>>> w.conjugate() # Bruker klassemetoden conjugate() til å hente konjugert verdi av w
(3+4i)>>> >>> z*w # Men, w er ikke endret
(3-4j)>>> w
(3-4j)
```
Her var det mye på en gang. Selve klassenavnet brukes som konstruktør, objektet w av klassen complex settes opp (konstrueres) i linja w = complex(3, 4) med komponentene 3 og 4 som innverdier. Vi ser at komplekse tall er innebygget som klasse i Python. Derfor er det også laget en mulighet til å taste inn et komplekst tall på kortform, z=2+1j, som alternativ til formell konstrutør. Det samme gjelder også tall, der 7 blir et objekt av heltallsklassen, mens 7.0 blir et objekt av float-klassen.

Et objekt har gjerne dataverdier som ligger lagret i attributter. Det har også funksjoner som gjør det i stand til å sjonglere med attributtene. Imaginærverdien av z kan vi finne ved å legge .imag bak objektnavnet, z .imag . Den konjugerte verdien av w kan vi finne ved å tilkalle metoden (funksjonen) conjugate, w.conjugate() . Legg merke til forskjellene her, z.imag henter ut en dataverdi fra objektet, mens w.conjugate() gjør en operasjon på objektet. Til slutt bruker vi *funksjonen* abs til å finne absoluttverdien (lengden) av w. Denne funksjonen er altså laget slik at den kan operere med objekter.

Vi går litt videre og onsker å finne kavdratrota av z, og prøver med funksjonen sqrt,

```
>>> sqrt(w)
Traceback (most recent call last):
   File "<pyshell#100>", line 1, in <module>
     sqrt(w)
NameError: name 'sqrt' is not defined
```
Neivel, kanskje ble det litt for avansert for standard Python, la oss importere modulen cmath ,

```
>>> import cmath
>>> cmath.sqrt(w) # Bruker funksjonen sqrt i modulen cmath
(2+1i)>>> _**2 # Tester siste svar om vi virkelig fant kvadratrot
(3+4i)
```
Her brukes funksjonen sqrt som er definert i modulen cmath til å beregne kvadratrota av det komplekse tallet w. Vi må altså henvise til funksjoner i en importert modul med 'modulnavn.'. En annen måte å gjøre det samme på er altså å importere alle funksjoner i cmath inn i det gjeldende navneområdet. Da bruker vi funksjonsnavnene direkte,

```
>>> from cmath import *
>>> sqrt(w)
(2+1j)>>> z.conjugate().imag * sqrt(w)
(-2-1j)\lt \simGjør det selv N
 Svar N
1: 26:4-->
\leq \simGjør det selv 15
 Svar 15
```
7: Uffda, dette blir litt kronglete med funksjonen residue som i numerisk SymPy. I stedet kan vi gjøre et triks: først integrere polynombrøken, og deretter derivere resultatet. Da skulle vi være tilbake til samme uttrykk, men på veien dit har SymPy internt brukt delbrøkspalting. Prøv:  $\Rightarrow$  syms x; B =  $(x \land 2 + 7 \cdot x) / (x \land 2 - x - 2)$ ;  $\gg$  diff(int(B))

-->